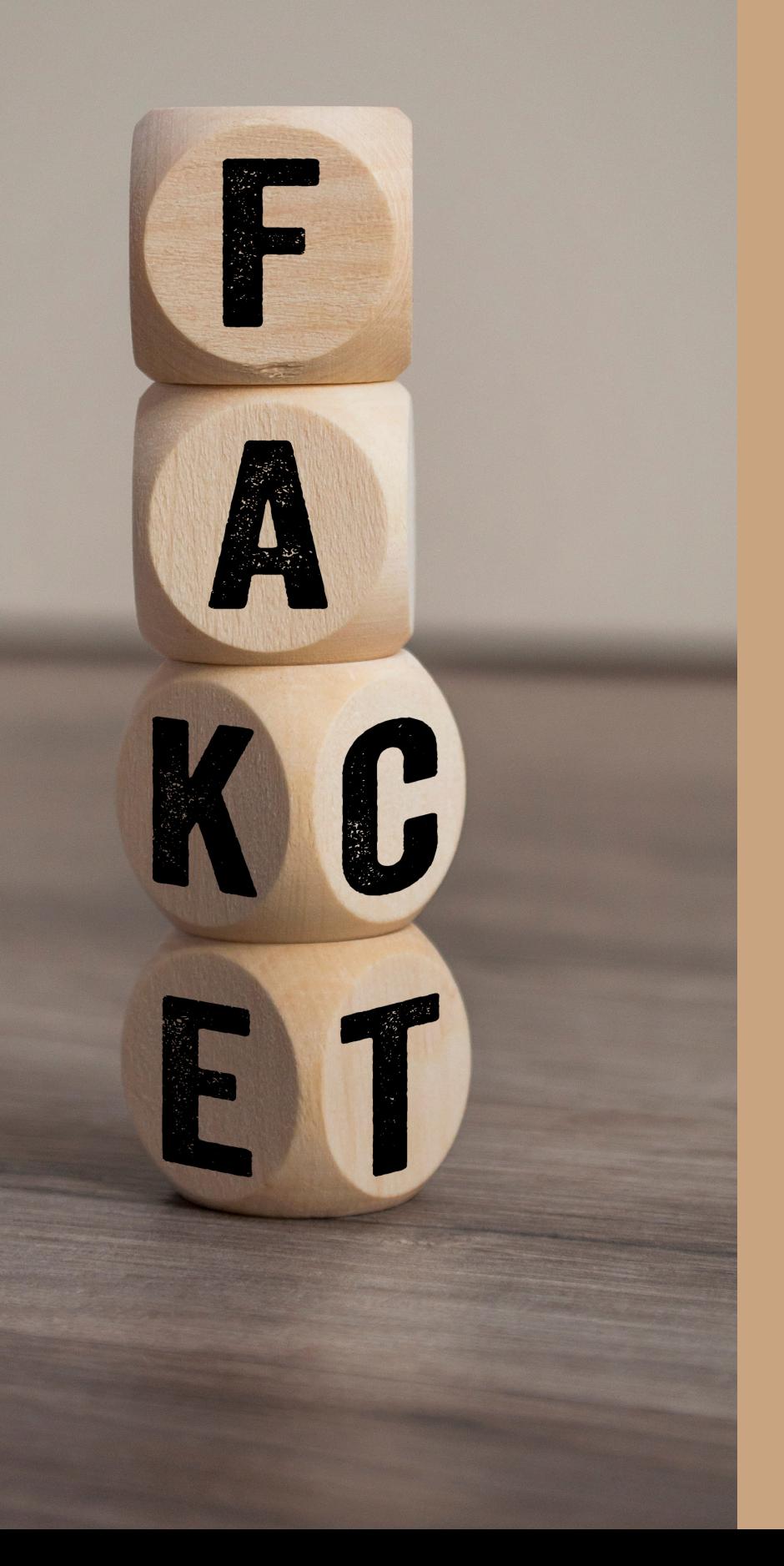

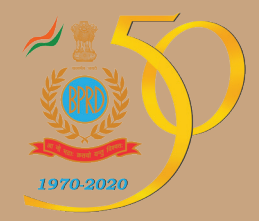

### Fake News and **DISINFORMATION** How to spot and investigate?

#### A Guide for Law Enforcement Agencies

# National Cyber Research & Innovation Centre

Modernization Division Bureau of Police Research & Development MINISTRY OF HOME AFFAIRS, New Delhi

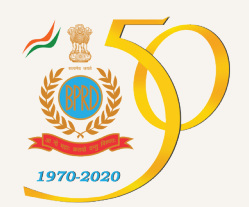

# Fake News and Disinformation

### How to spot and investigate ?

A Guide for Law Enforcement Agencies

National Cyber Research & Innovation Centre

Modernization Division Bureau of Police Research & Development MINISTRY OF HOME AFFAIRS

**New Delhi** | **May 2020**

# CONTENTS

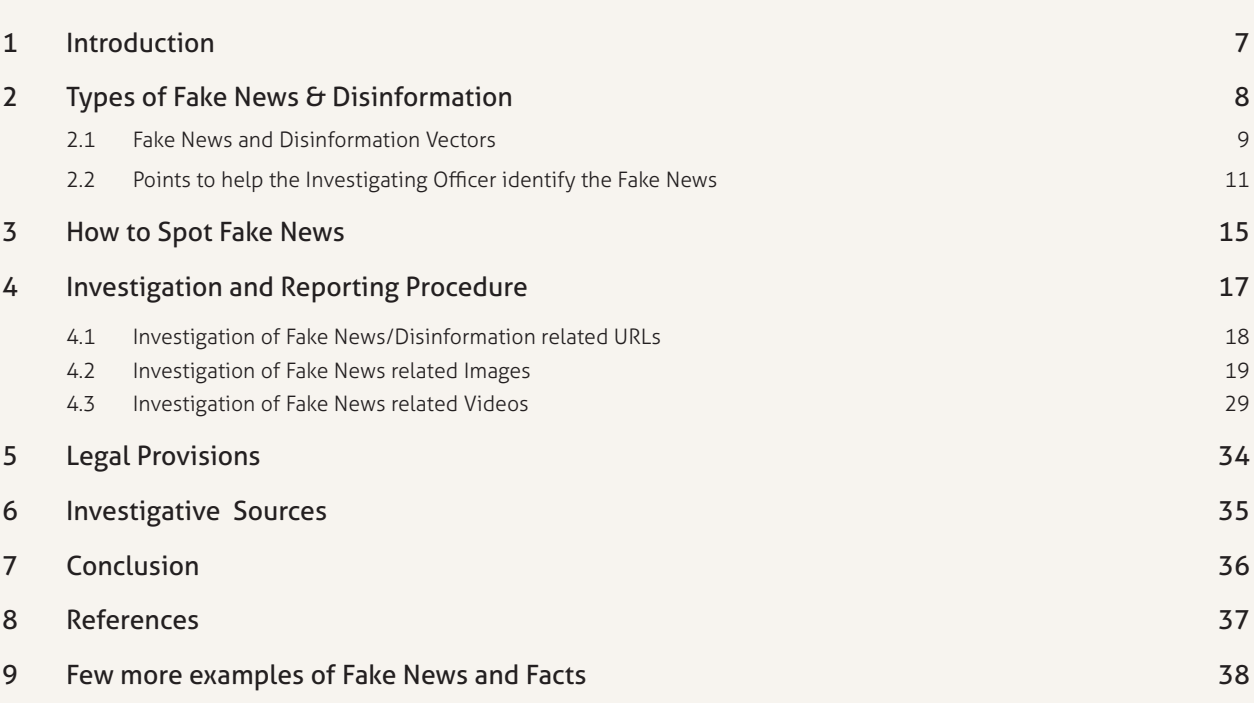

Page No.

### 1.0 **INTRODUCTION**

In novel coronavirus (COVID-19) times, a lot of fake news and disinformation is going around. According to Wikipedia, "Fake News (also known as junk news, pseudo-news, or hoax news) is a form of news consisting of deliberate disinformation or hoaxes spread via traditional news media (print and broadcast) or online social media". Digital news has brought back and increased the usage of fake news or yellow journalism. Fake news is written and published usually to mislead with the intent to damage an agency, entity, or person, and/or gain financially or politically, often using sensationalist, dishonest, or outright fabricated headlines to increase readership. In this scenario, Law Enforcement Agencies (LEAs) should adopt latest cyber investigation methods and procedures for curbing and prosecuting the sources of fake news and disinformation.

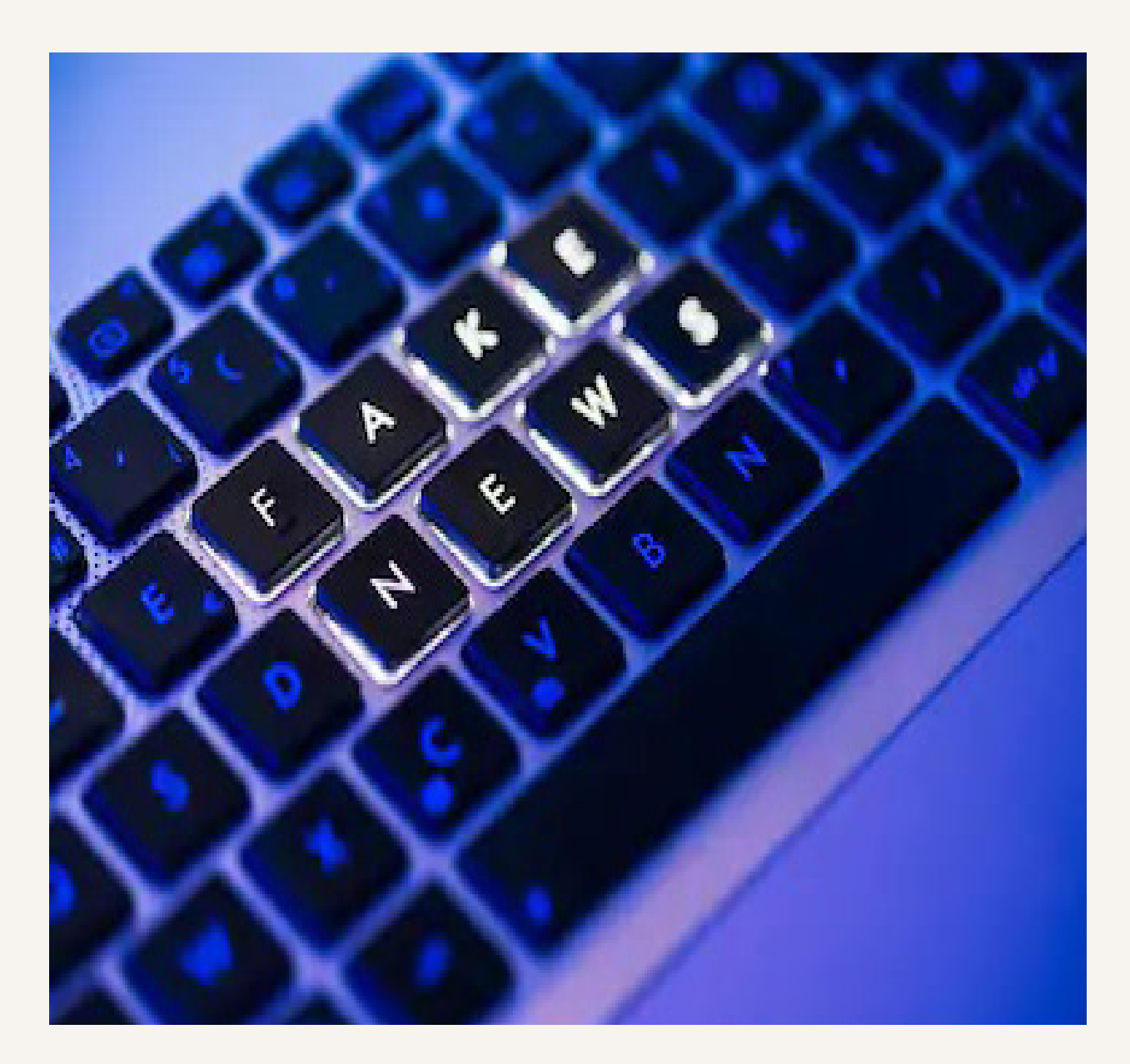

### $2.0 -$ Types of Fake News & Disinformation

Fake news and disinformation is broadly categorized into the following types, it is achieved through viral posting in formats, like, Audio, Video, Image, Textual Posts and other digital means using online social media and social networking groups.

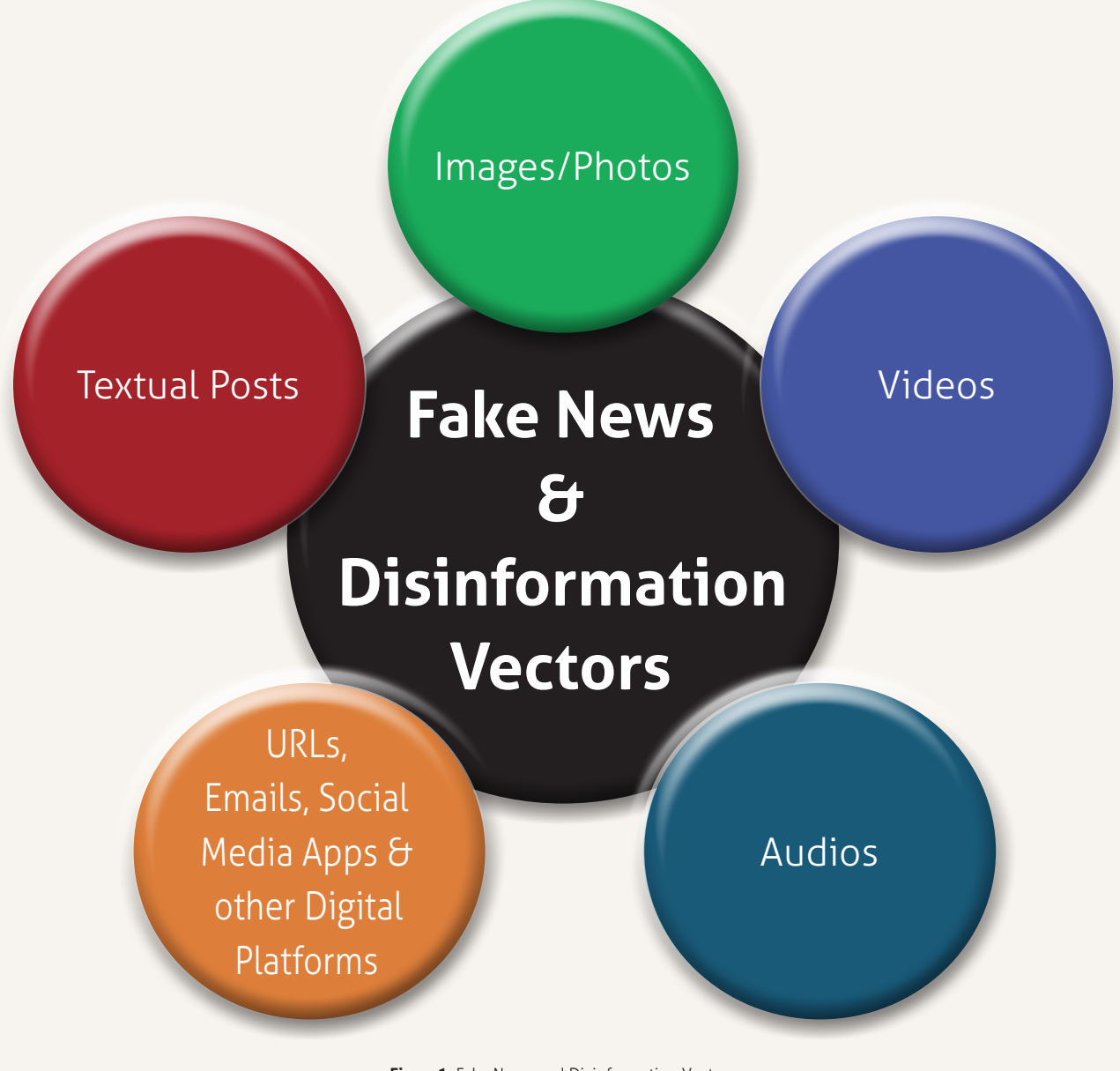

**Figure1:** Fake News and Disinformation Vectors

### **2.1 FAKE NEWS & DISINFORMATION VECTORS**

**i. Textual Post:** Most of the false news is spread through textual posts on social media, that get repeatedly forwarded and shared across various social media platforms, websites and blogs.

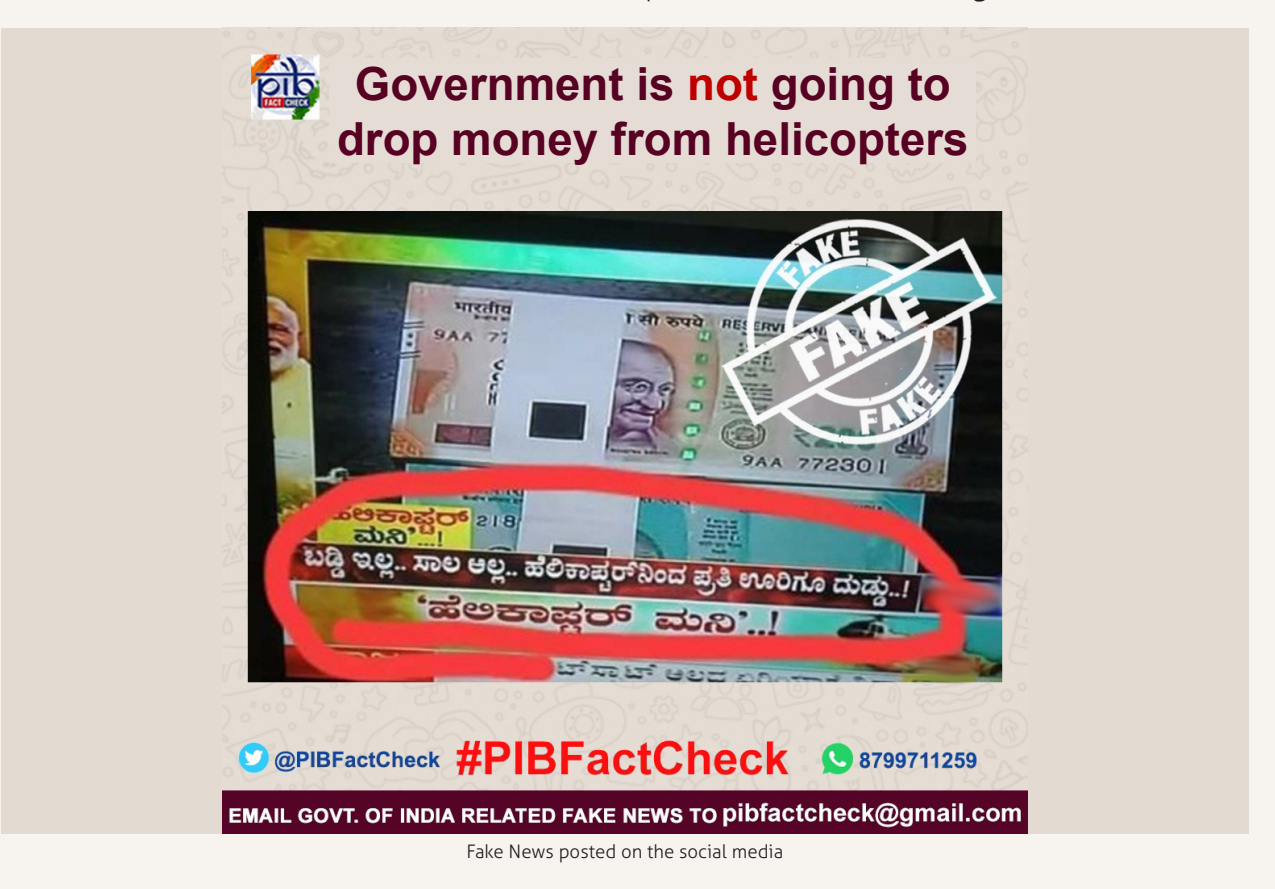

**ii. Image /Photo Post:** Fake news spreading agencies/people may opt for Image as tool to make the content viral. In this scenario, someone may misrepresent a photo with misleading text, or morph the photo with deep fake tools.

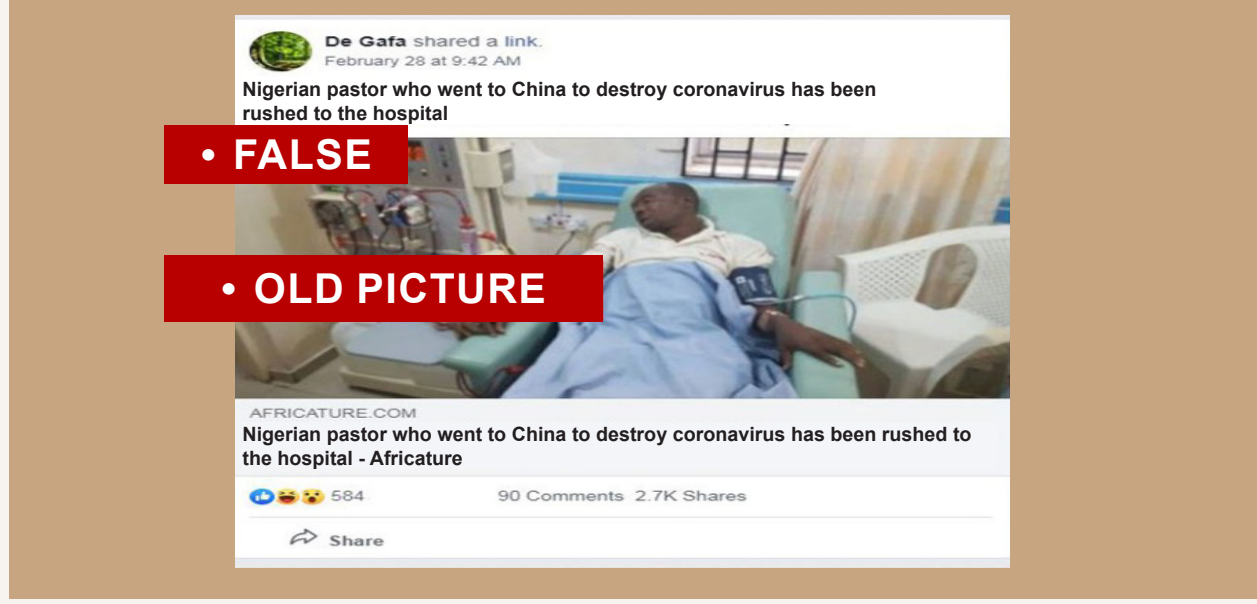

Nigerian pastor's old picture circulated with misleading text

**iii. Video Post:** One of the fake news spreading vectors is fake videos. Here, most of the video content carries false message, hatred, communal violence, etc., to spread panic.

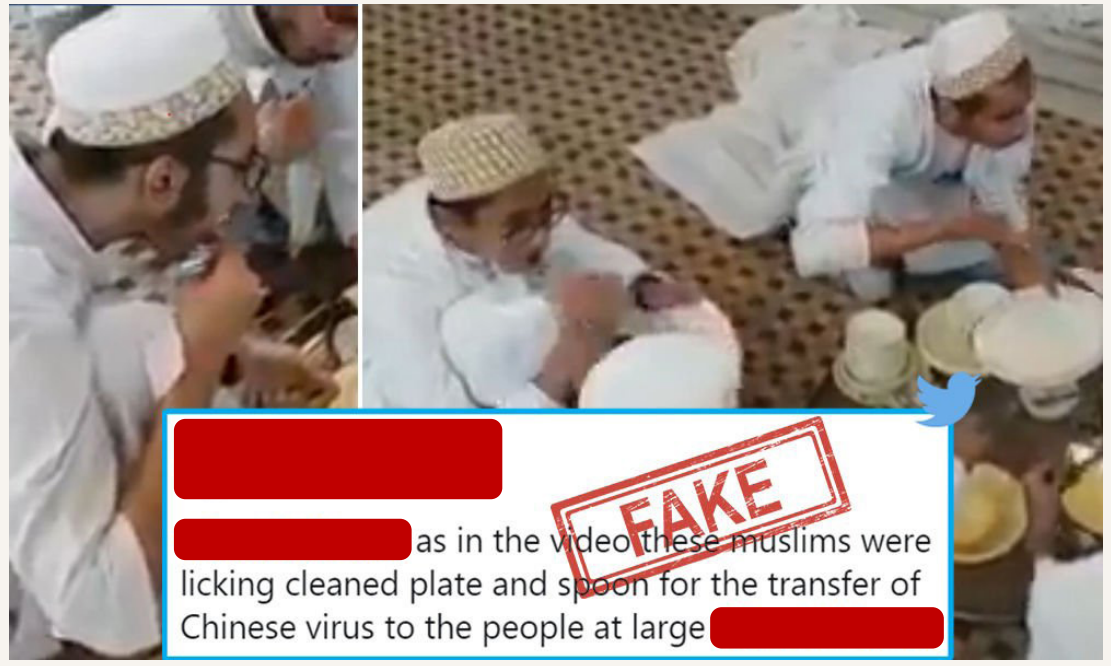

Fake video circulated across digital media platforms

**iv. Fake URLs:** Cyber criminals may take advantage of the situation and exploit the Corona related anxiety, by creating fake URLs through techniques like Click Jacking, Pharming and other methods. Such cyber frauds are also committed for financial gains by luring through fake coupons, discount offers, redeem coupon schemes, etc. https://corona-gov.in?60gb

 https://bit.ly/2JsBZ1O http://pmyojna.ssctechnical.com

**v. Fake/Viral Audios:** In the present scenario, viral/fake newsmongers may create voice content and spread it across the social networking channels

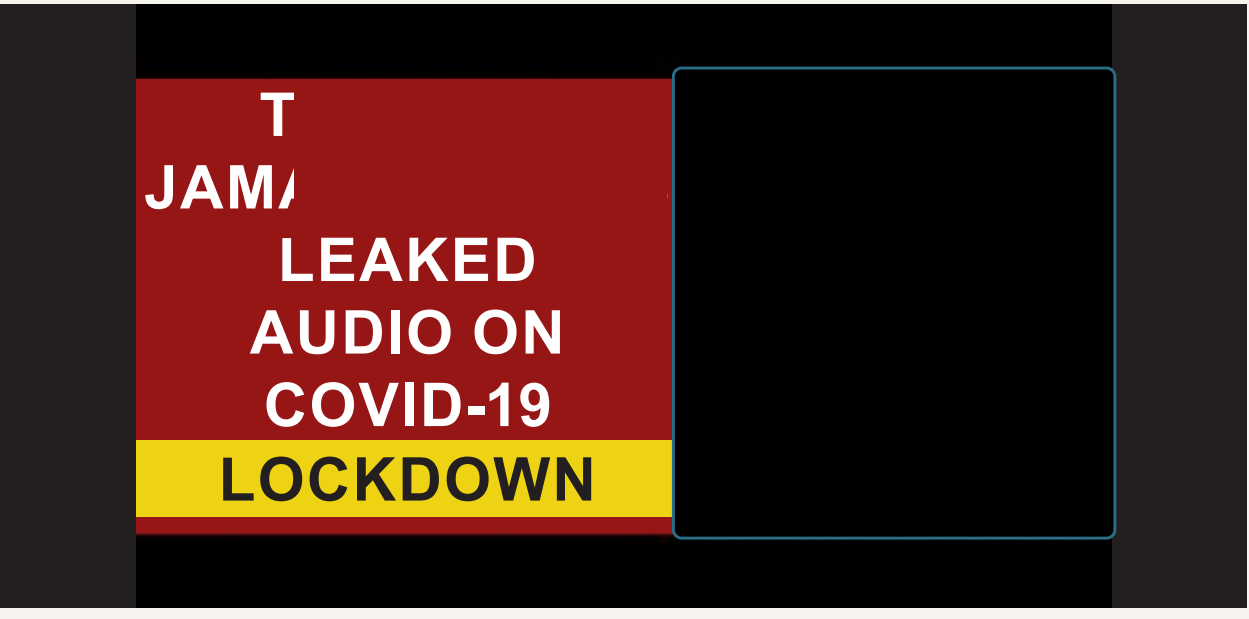

A voice clip of religious leader who violated lockdown rules that went viral

How to spot and investigate?

### **2.2 POINTS TO HELP THE INVESTIGATING OFFICER IDENTIFY FAKE NEWS**

- **• False Connection** when headlines, visuals or captions do not support the contents
- **False Context -** when genuine content is shared with false contextual information
- **• Misleading Content** misleading use of information to link an issue or an individual
- **•** Impostor Content when genuine contents or sources are impersonated with false or made-up sources
- **• Manipulated Content** when genuine information or imagery is manipulated to deceive, as with a "doctored" photo
- **• Fabricated Content –** False news content is designed to deceive and harm
- **• Satire or Parody -** No intention to cause harm, but has, the potential to fool

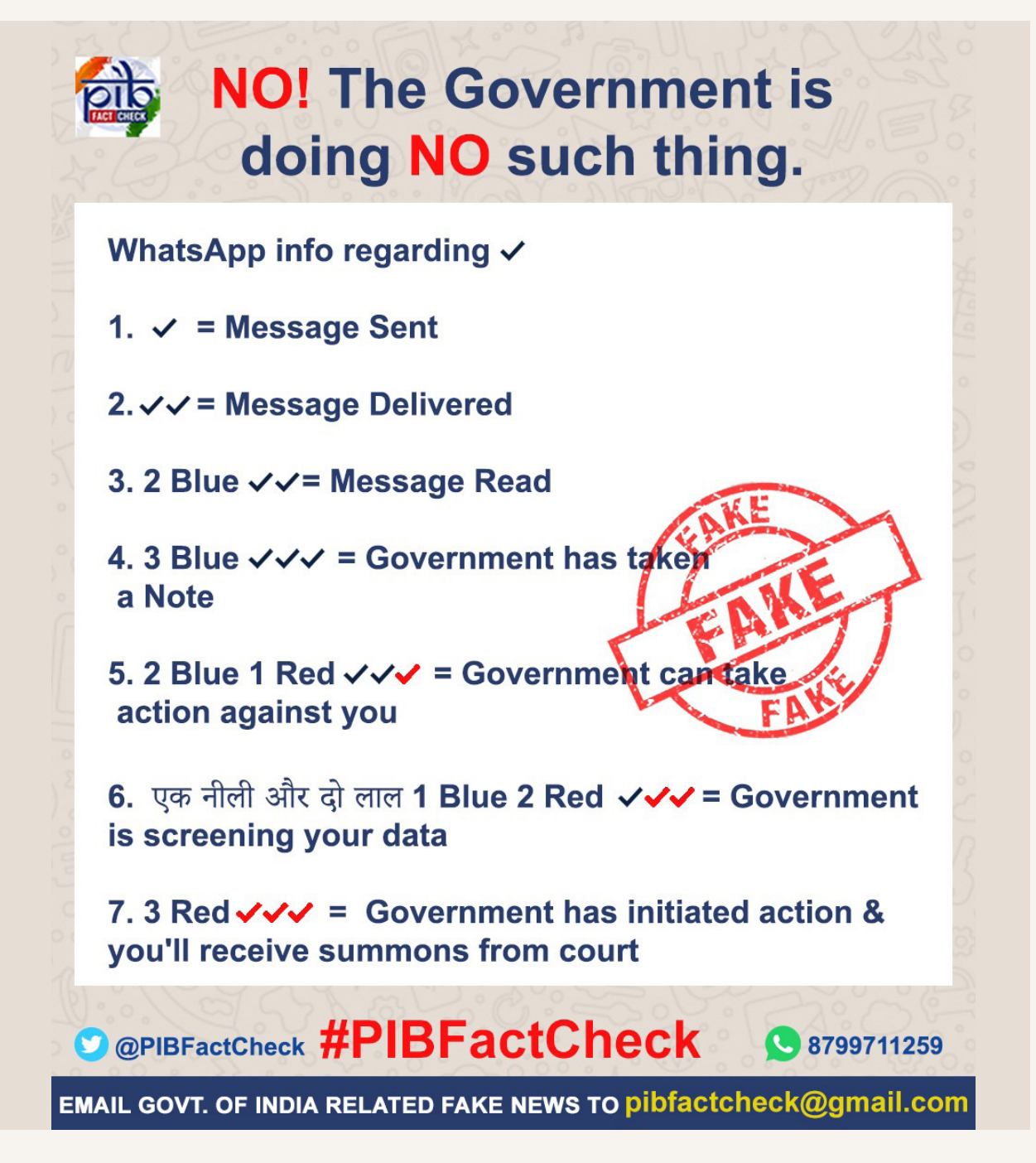

# **The only correct UPI ID of PM CARES Fund is**

pmcares@sbi

# **The Following are FAKE**

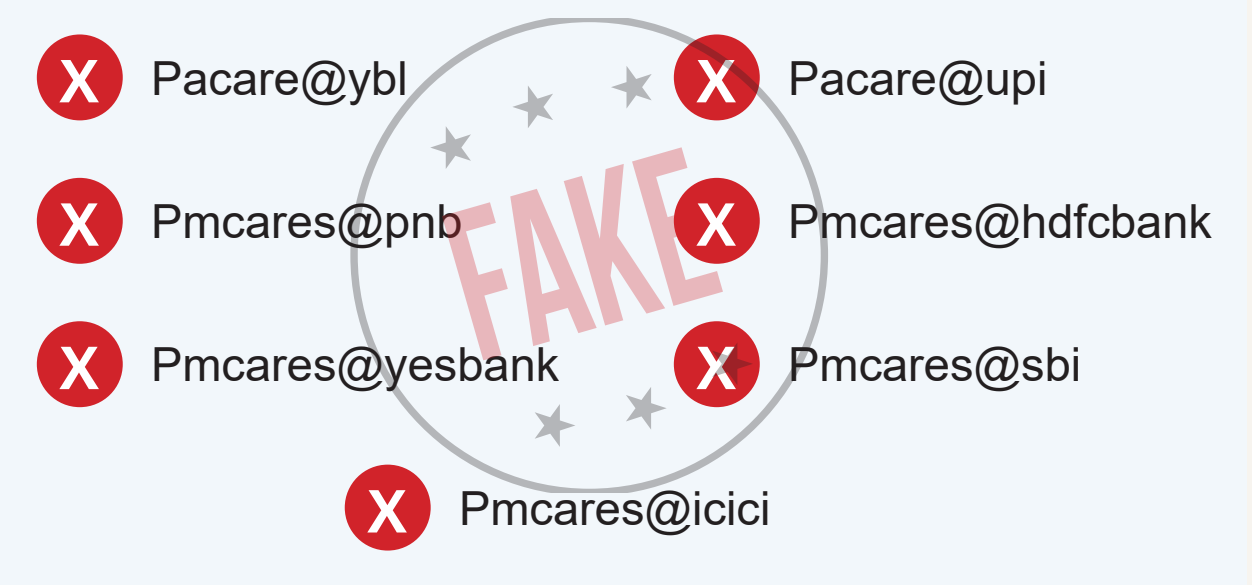

# **#PIBFactCheck**

**To check if any Central Govt. related Policy/Schemes is a Fact or not.**

Examples of fake news

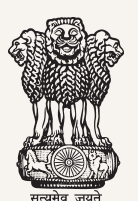

#### **Ministry of Health & Family Welfare Directorate General of Health Services [Emergency Medical Relief]**

New Delhi 4<sup>th</sup> April 2020

#### **ADDITIONAL GUIDELINE FOR PPE KIT SPECIFICATION FOR COVID-19**

THE REVISED SPECIFICATION OF PERSONAL PROTECTIVE EQUIPMENT PPE KIT'S AS RECOMMENDED BY WHO CORONA RESPONSE AND ACTION TEAM VIDE: INTERIM GUIDANCE 4TH APRIL 2020

PERSONAL PROTECTION KIT:

- A) GLOVES-UNCHANGED
- B) FACE MASK- UNCHANGED
- C) HEAD SHIELD- UNCHANGED
- D) COVERALL SUIT/JUMP SUIT-EARLIER SPECIES AND REVISED TO 95GSM-SPLASH PROOF/NON PERMEABLE QUALITY **FAKE NEWS**
- E) GOGGLES- SAME (OPTIONAL IN CASE
- F) KNEE LENGTH SHOE COVER- UNCHAN

WE SHALL KEEP YOU POSTED ABOUT ANY FURTHER WHEN IT COMES AND SEEMS TO BE APPROPRIATE.

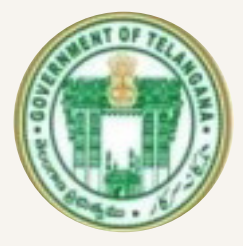

### **Director Prohibition and Excise Department Government of Telangana**

Go Ms No 212 e Prohibition & excise dt28 March 20 Go Ms No 212 e Prohibition & excise dt28 March 20 **DATE 28 MARCH 2020 READ FOLLOWING**

Director of Prohibition and Excise Department Government of Telangana State issues order no 212/2020 order say All The State Wide Wine Shops Will be Remain Open from 29th March 2020 Time 14:00 Hrs To 17:30 5 Excise Constables Duely Depaloyed for Each Shop To Maintaine Social Distance Among Distingueshed Visitors Voilating Timings Will Be Punished Under Act 386/1982 IPC

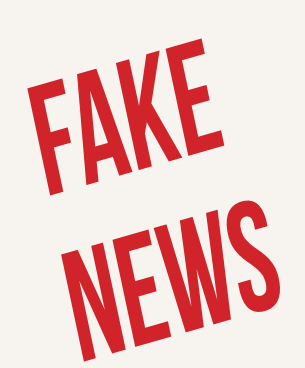

**Director** 

**Prohibition And Excise Department**

Examples of fake news

### $3.0$   $\_\_$ How to Spot Fake News and Disinformation

Following table may help the LEAs to spot fake news and disinformation. Parameters given below are indicative in nature.

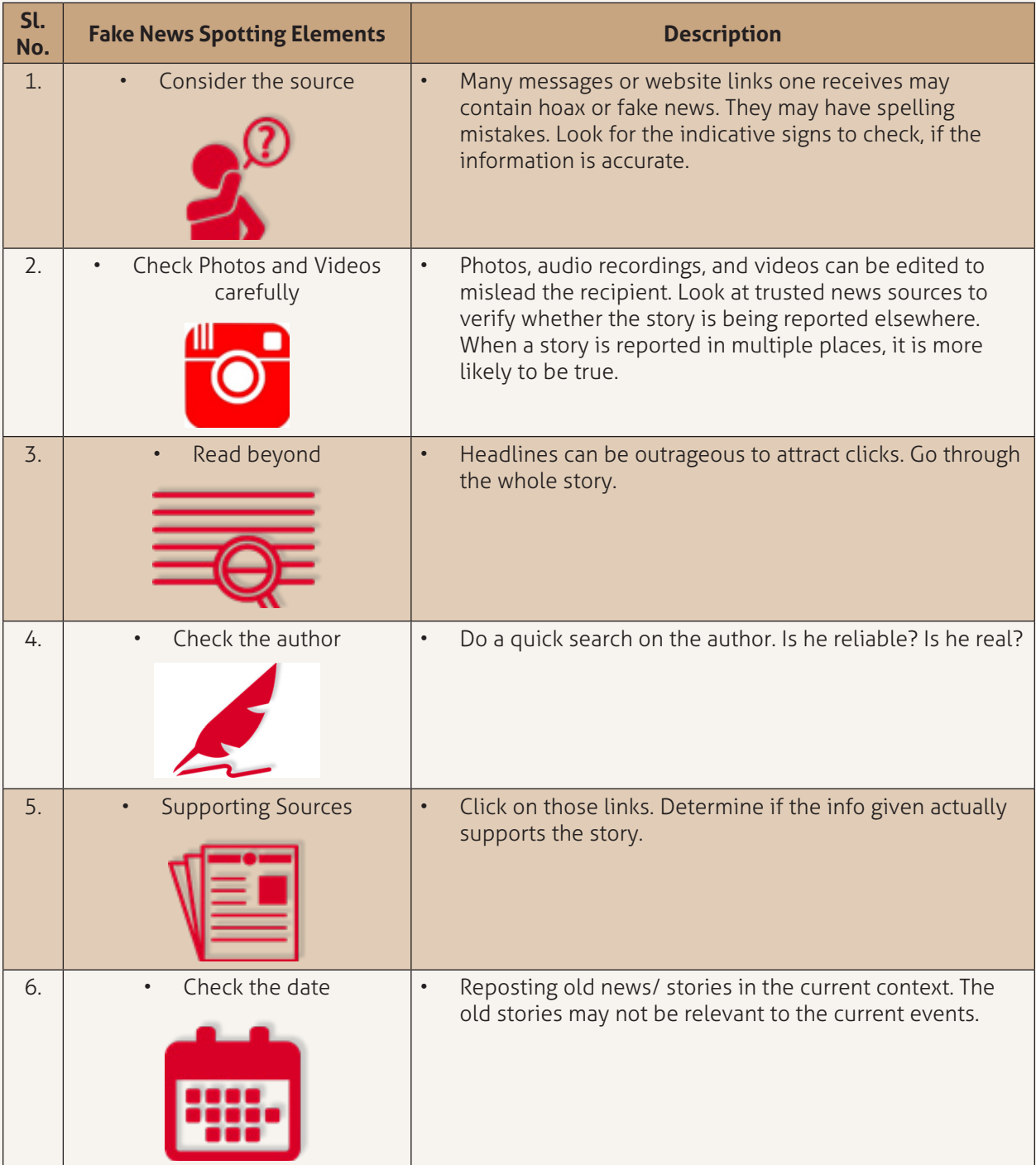

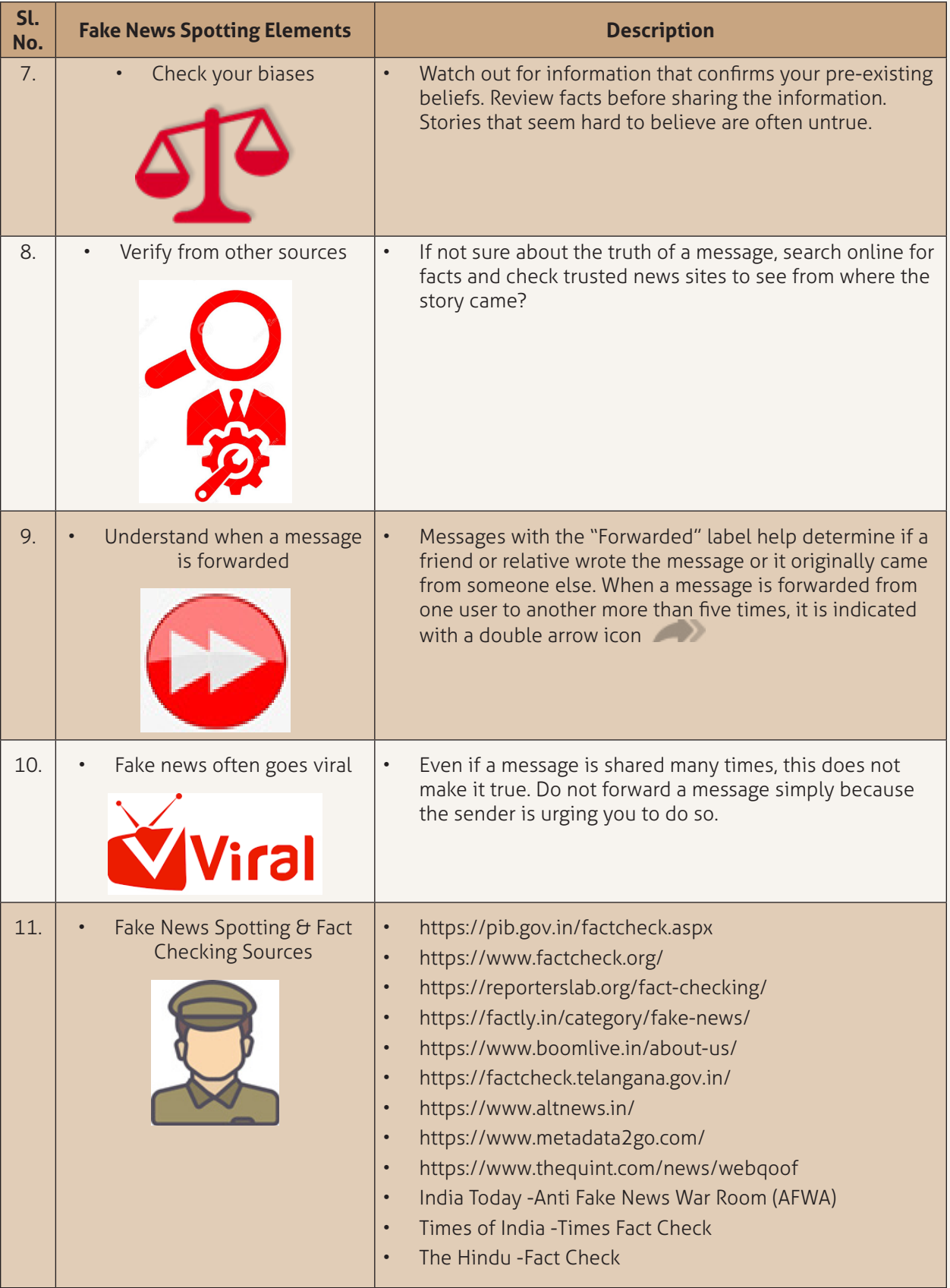

### $4.0 -$ Investigation & Reporting Procedure

The Investigating officer may follow the following scenarios, and follow the instructions for fake news investigation, step by step.

- **• Photo Manipulation** Easy to check, using tools such as Google Reverse Search.
- **• Video Tricks —** Close examination of the video and finding the original video are among the steps here.
- **Twisting Facts -** Watch for deceptive headlines, opinions presented as facts, distortions, made-up facts and neglected details.
- **• Pseudo-Experts, Imagined Experts and Misrepresented Experts —** How to check their credentials and their statements?
- **• Using the Media** Watch for false claims by referencing the mainstream media.
- **• Manipulating Data —** Look at the methodology and the questions

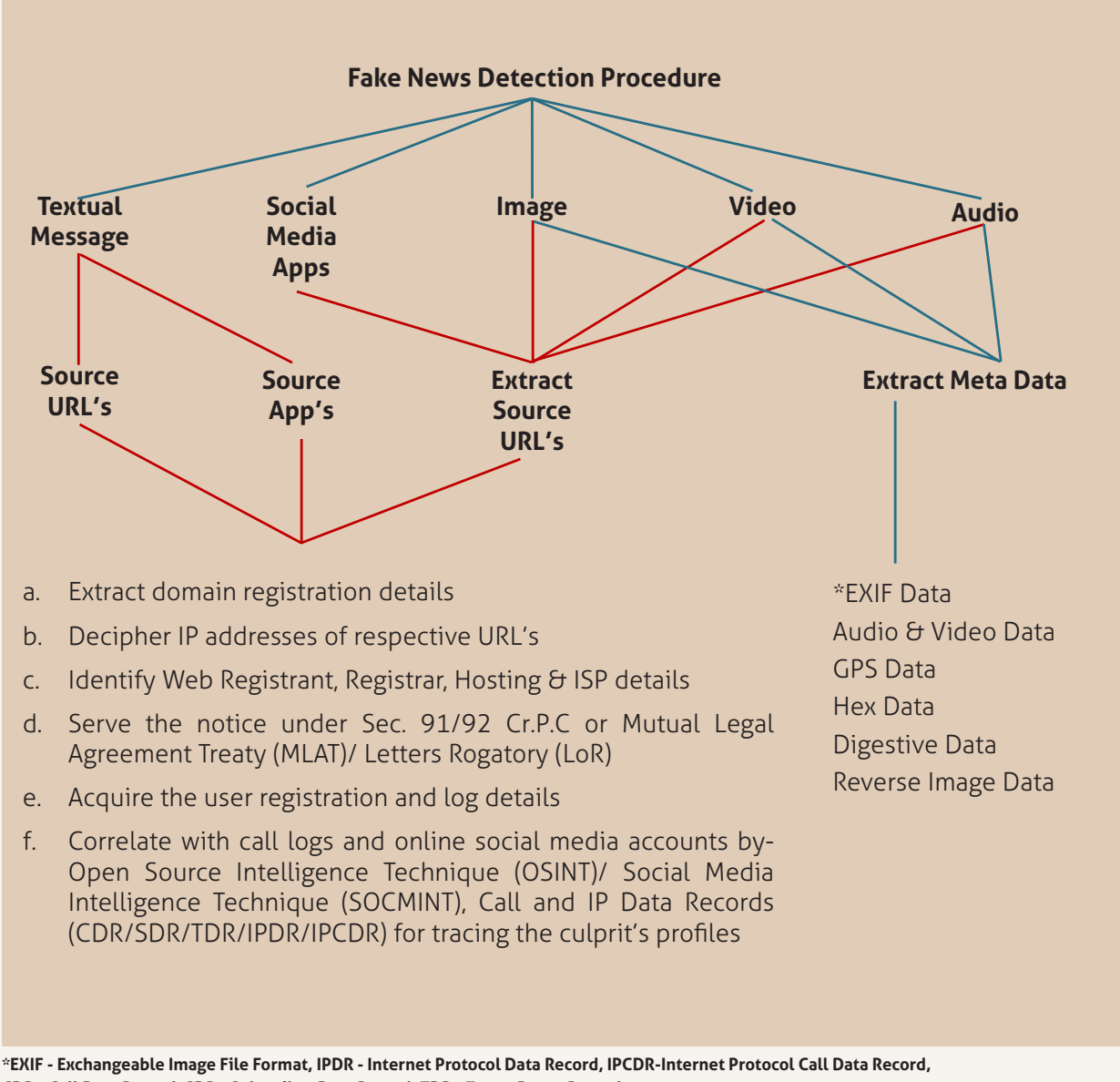

**CDR - Call Data Record, SDR - Subscriber Data Record, TDR - Tower Dump Record**

### **4.1 INVESTIGATION OF FAKE NEWS/DISINFORMATION RELATED URLS Step 1:**

Collect the screenshot of the fake news and disinformation content, and the URL, it should be copied and kept on file, with the help of website preservation tools (Camtasia, Snagit, FAW, Httrack and Foca, etc.)

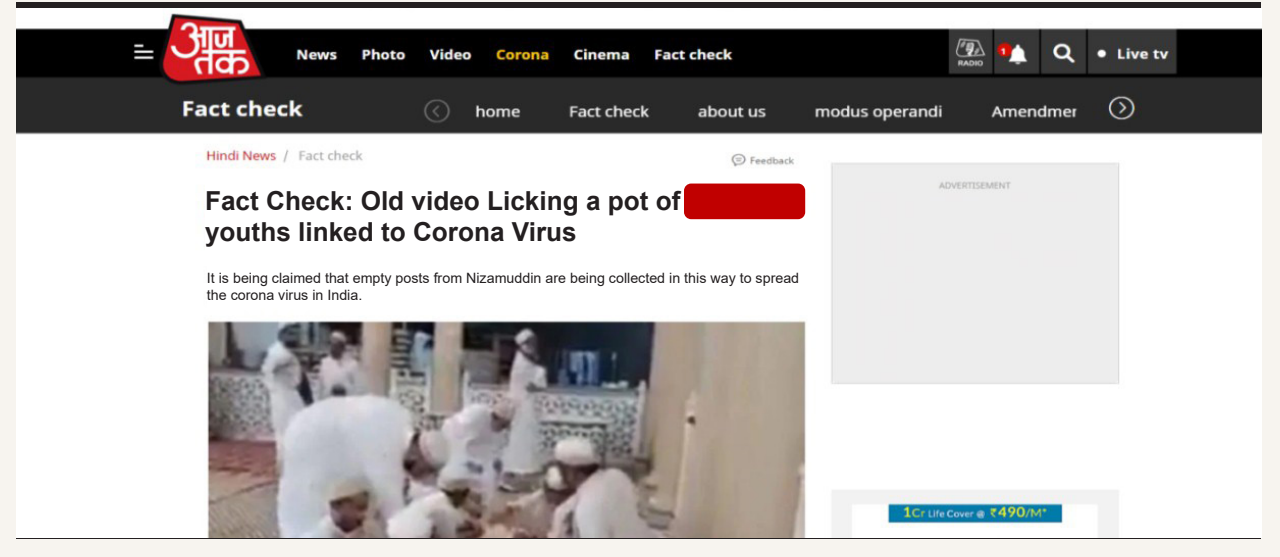

Example-fake video, across digital platforms

#### **Step 2:**

If the uploaded content is Image, Video & Audio, etc., the investigating officer should download the content from the target website, using online free video download websites, like **https://en.savefrom.net/10/, https://catchvideo.net/,** etc., and calculate the hash value and keep it as evidence and for admissibility.

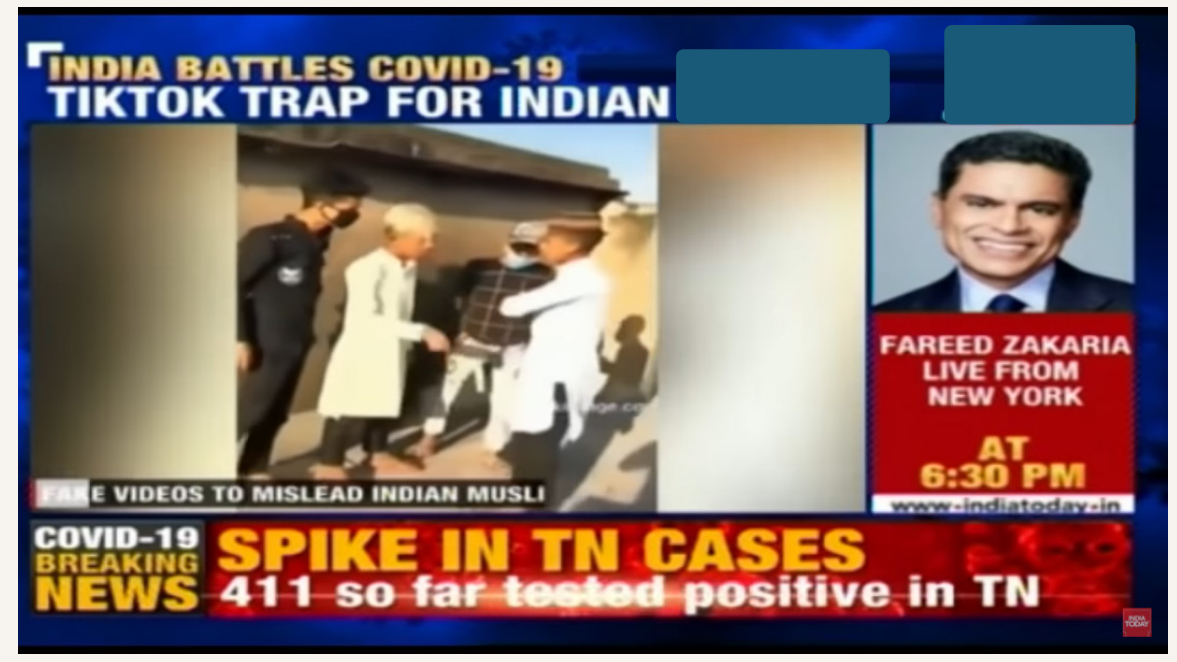

Fake News posted by anonymous user on Tiktok for promoting communal hatred

**Hashing MD5:** 5F369C1F464A6FDE2C54E8CC5850FD89 **Hashing SHA1:** 71F0DD5C3591A9D36DD32529DC07F670AF041732 **Hashing SHA2:** AAC98C94457539D7690FDDBF139F3583E4605DB160949C6302D0C758FEACB0E2

#### **Step 3:**

The IO should take the name of the website hosting the fake news and check through websites, like **www.who.is, www.domaintools.com, www.centralops.net, www.myip.ms,** etc., to get the details of the defined domain, such as "https://aajtak.intoday.in/". IO must specifically look for the domain registrar and the registrant, web hosting and ISP details.

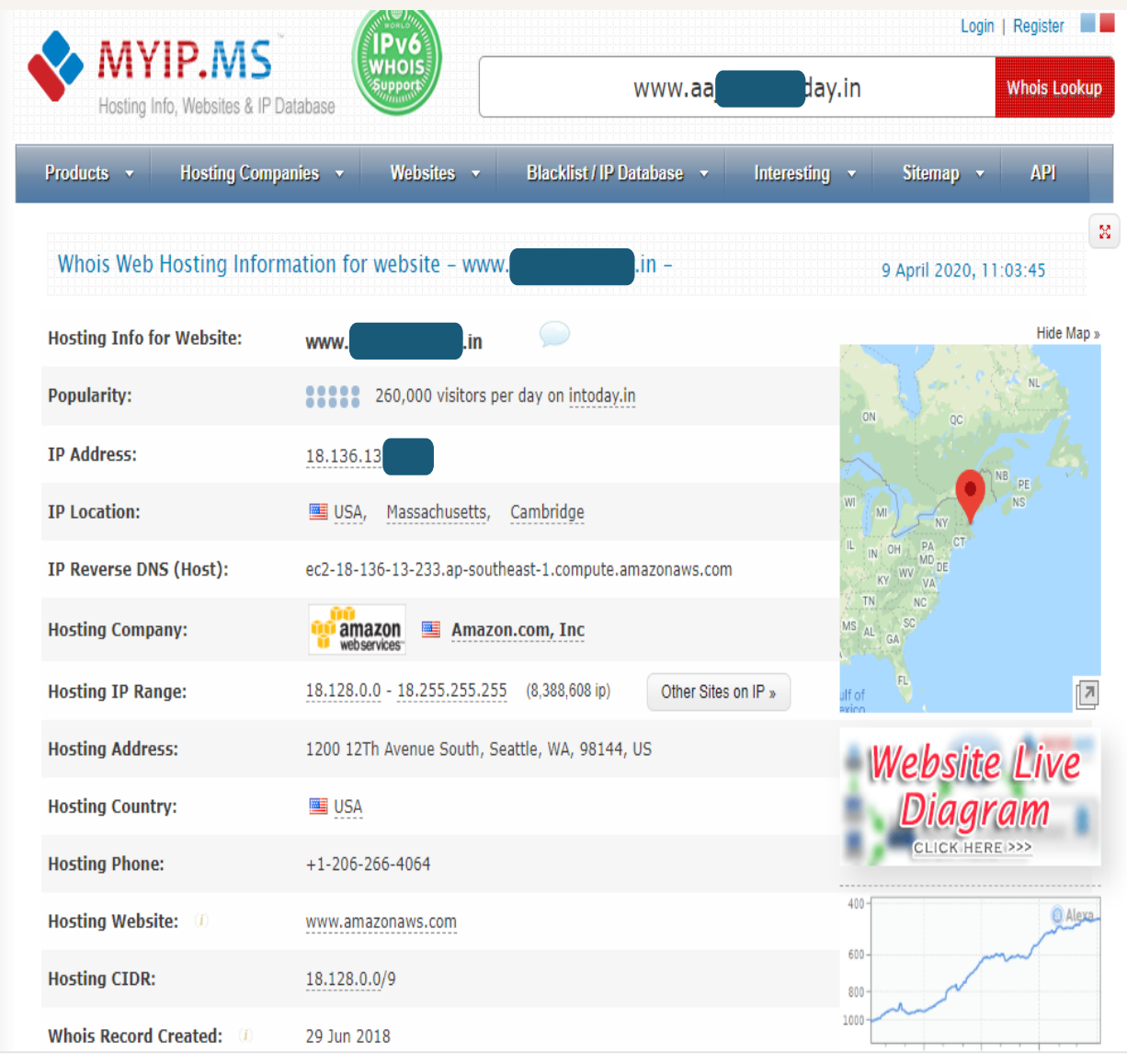

Example- website for checking fake news domain related evidence

### **4.2 INVESTIGATION OF FAKE NEWS RELATED IMAGES**

#### **Step 1:**

If the uploaded fake news contains Image, Video & Audio, etc., the Investigating Officer should download the content from the target website. If it is a video file, IO may use online free video download websites like **https://en.savefrom.net/10/, https://catchvideo.net/** and calculate the hash value and keep it as evidence and for admissibility.

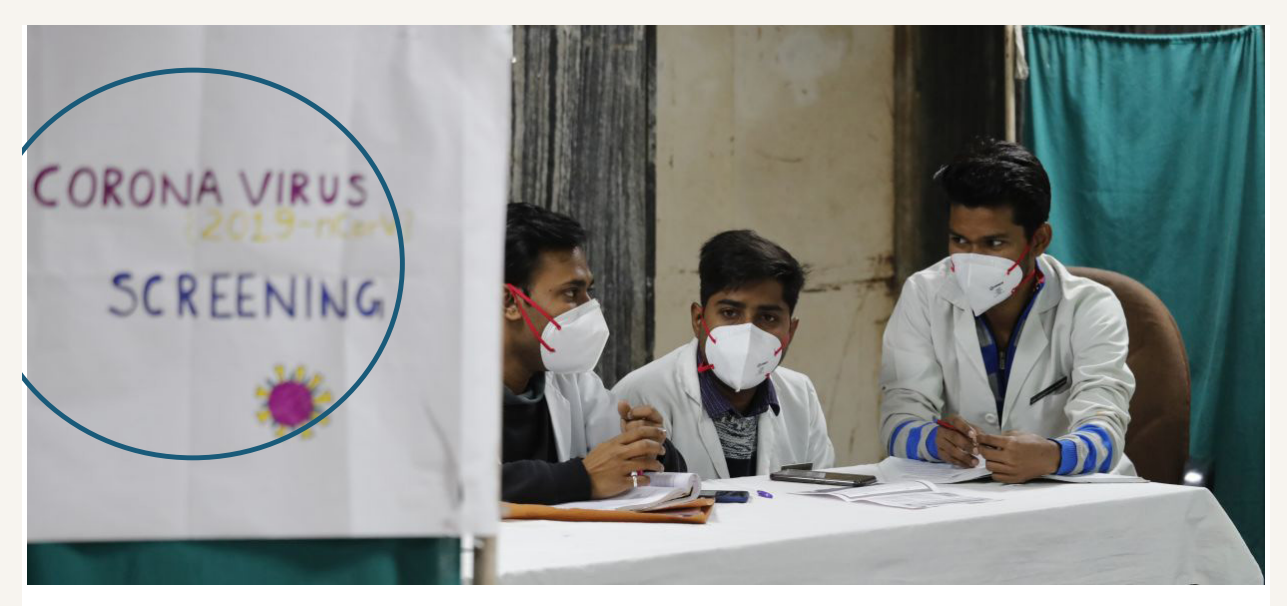

Example – Morphed Image with Fake Content

**Hashing MD5:** 9F68EB938D248494BFA296180DBC779C **Hashing SHA1:** DCBE470EB9F081925229A95751D183087939F1C9 **Hashing SHA2:** 1B6861833E0E6AE7C9E5766056A18B4F06BCEF68EB9A914114001C7256D88CBF

#### **Step 2:**

In case of an image file, the Investigating Officer may adopt META-DATA (Exchange Information or EXIF-DATA) extracting methods, using online websites like **https://www.pic2map.com/, http://fotoforensics. com/, http://metapicz.com/#landing, https://29a.ch/photo-forensics/#forensic-magnifier,** etc., for

collecting more information

Note: Before uploading any image onto the above websites, the Investigating Officer may consider the case sensitivity because these websites are hosted on foreign servers/cloud systems, that may influence/ mislead the investigation due to data leakage.

| Top 15 Meta Keys                                                                                                    |                                                                                                    | Top 15 File Formats                                                                                                    |
|----------------------------------------------------------------------------------------------------|----------------------------------------------------------------------------------------------------|----------------------------------------------------------------------------------------------------|
| <b>Modify Date</b><br>File Size<br><b>Create Date</b><br>Image Height<br><b>Bits Per Sample</b><br>٠<br><b>Image Size</b><br><b>File Type Extension</b><br>Category<br>Image Width<br>File Name<br>Raw Header<br>Megapixels<br><b>Duration</b><br>File Type<br>٠<br>Mime Type | <b>FIND OUT</b><br>п<br><b>WHICH METADATA</b><br>п<br><b>INFORMATION YOUR</b><br>п<br><b>FILE CONTAINS</b><br>DRAG & DROP YOUR FILE HERE<br>п<br>Choose File No file chosen<br>OR CLICK HERE TO UPLOAD A FILE | • JPG (Join Photographic<br>Experts Group JFIF format)<br>• M4A (MPEG-4 Audio Layer)<br>• DOC (Microsoft Word Binary<br>File Format)<br>• MKV (Matroska Video File)<br>• PDF (Portable Document<br>Format)<br>• WAV (WAVE Audio)<br>• GIF (CompuServe Graphics<br>Interchange Format)<br>• PNG (Portable Network<br>Graphics)<br>• ZIP (ZIP Compression)<br>• MP3 (MPEG Layer 3 Audio)<br>• BMP (Microsoft Windows<br>bitmap)<br>• ODT (Open Document Text<br>Document)<br>• XLS (Microsoft Excel<br>Spreadsheet)<br>• MP4 (MPEG-4 Video Stream<br>• AVI (Microsoft Audio/Visual<br>Interleaved) |

Example – Metadata Analyzer Tool-Metadata2Go

#### **Step 3:**

After uploading the target image on to the above websites, the following Meta-Data results may be found by the IO

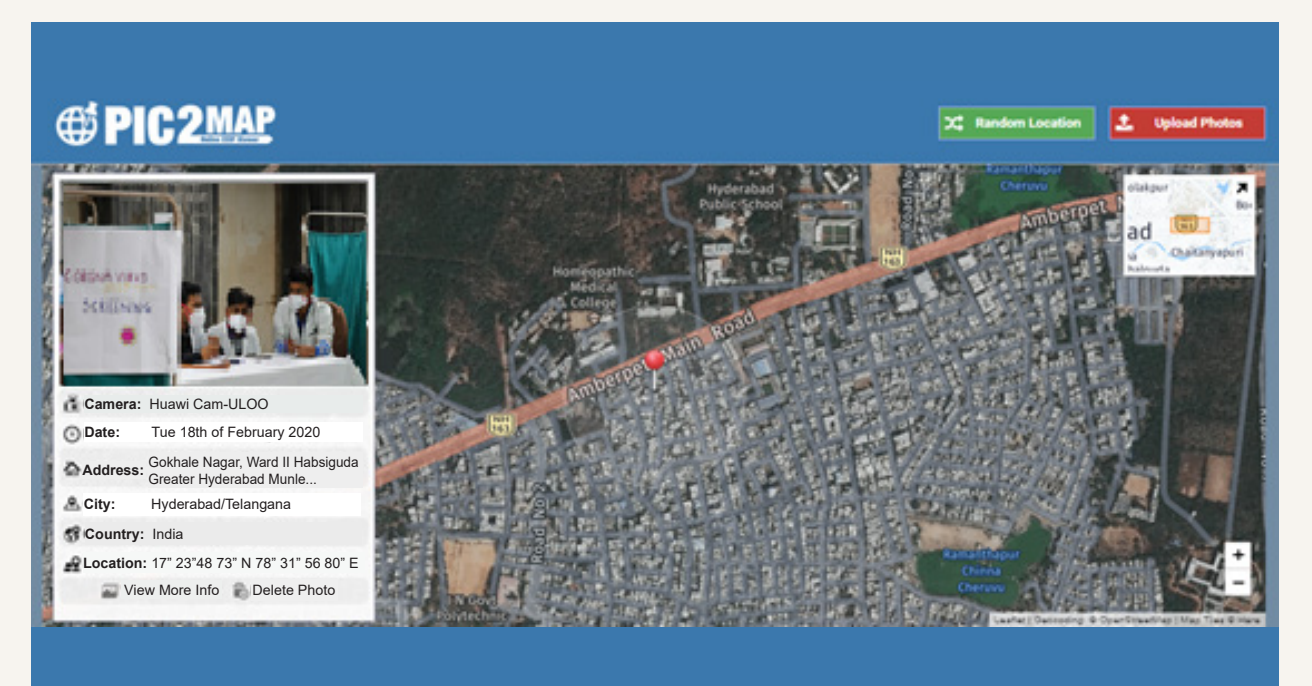

Example- Meta Data extraction website -PIC2MAP

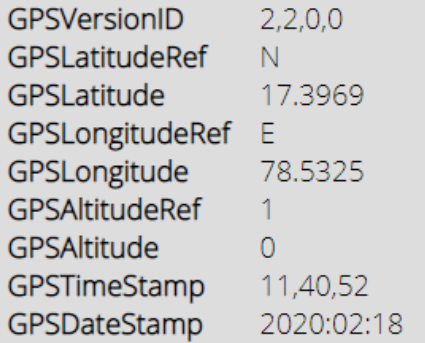

- · View on OpenStreepMap
- · View on Google Maps
- · Other Images around here on Flickr

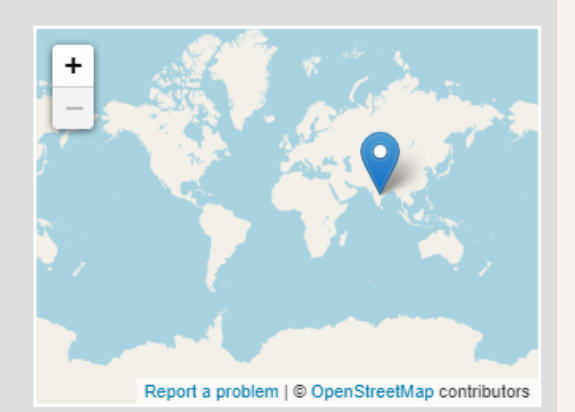

Extraction of embedded GPS details in the target image

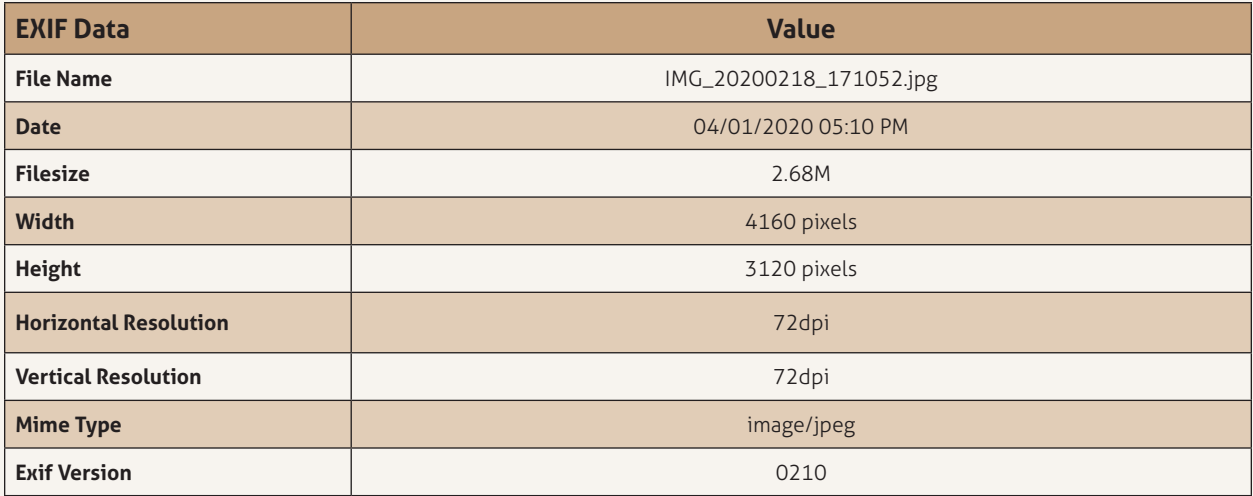

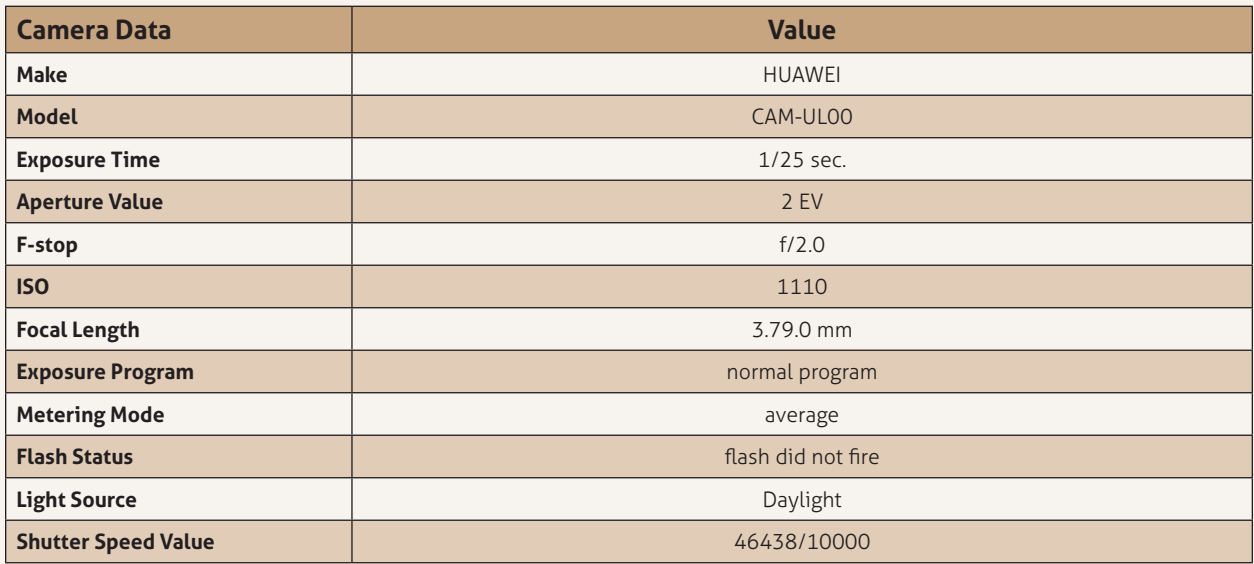

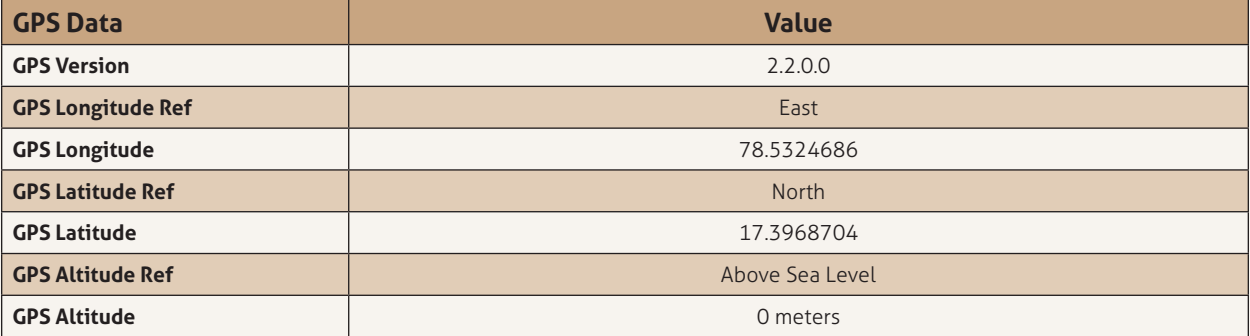

EXIF Analysis Table

#### **Step 4:**

After uploading the target image on to the website **https://29a.ch/photo-forensics/#clone-detection,** etc., the following **Clone detection, Error level analysis, Noise analysis, Hex view, String extraction and Thumbnail,** details, etc., will be available to the IO.

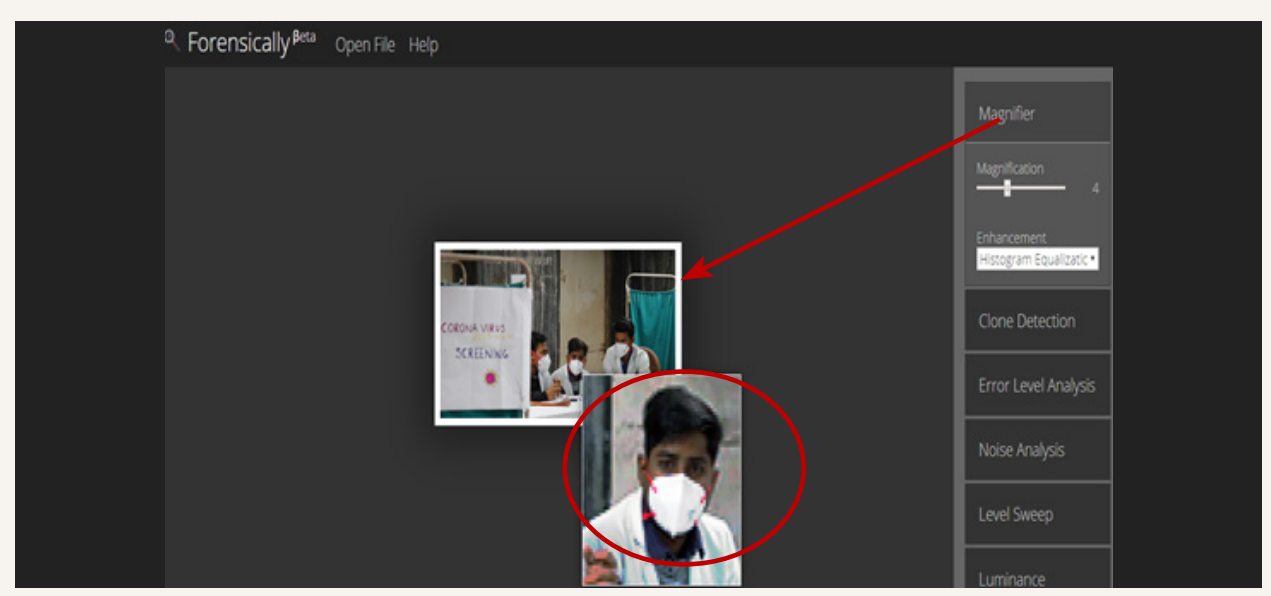

Target image magnifying and blur removing procedure

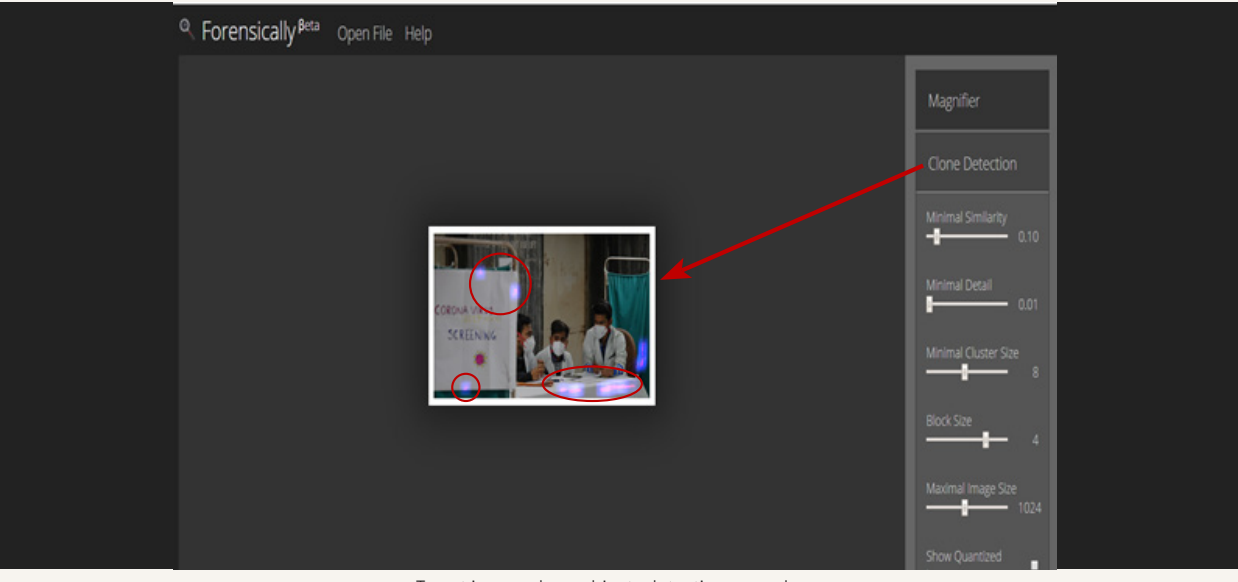

Target image, clone objects detection procedure

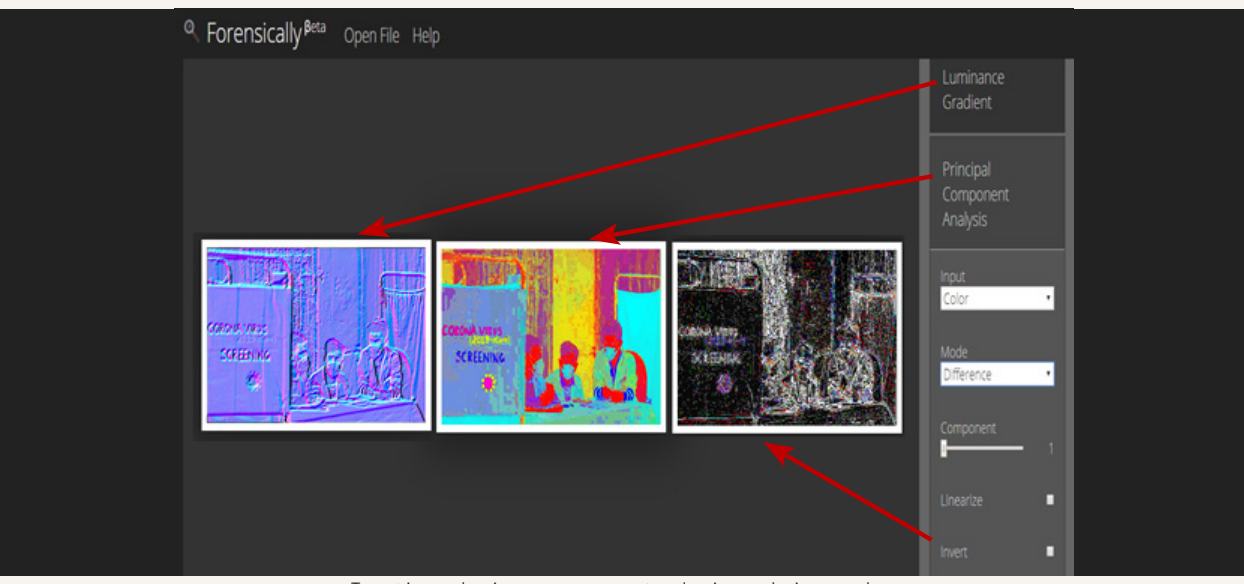

Target image luminance, component and noise analysis procedure

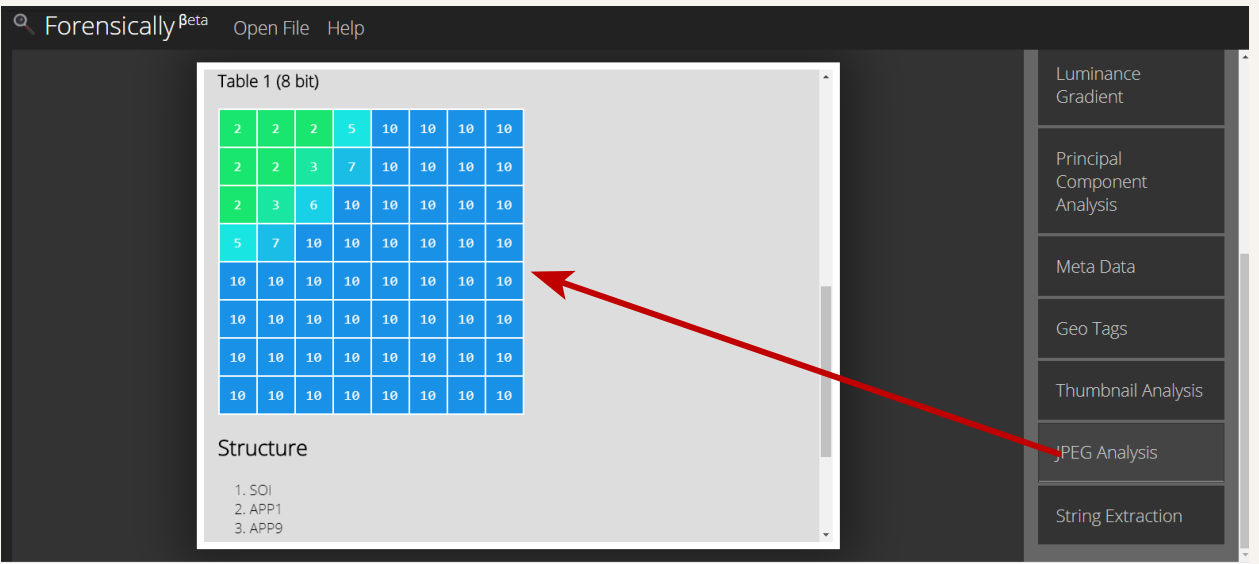

Target image structure analysis procedure

#### **Step 5:**

After uploading the target image on to the **https://www.onlinehexeditor.com/** website or any other hex analysis verification websites/ tool, the following unique **signature analysis results,** will be found by the IO.

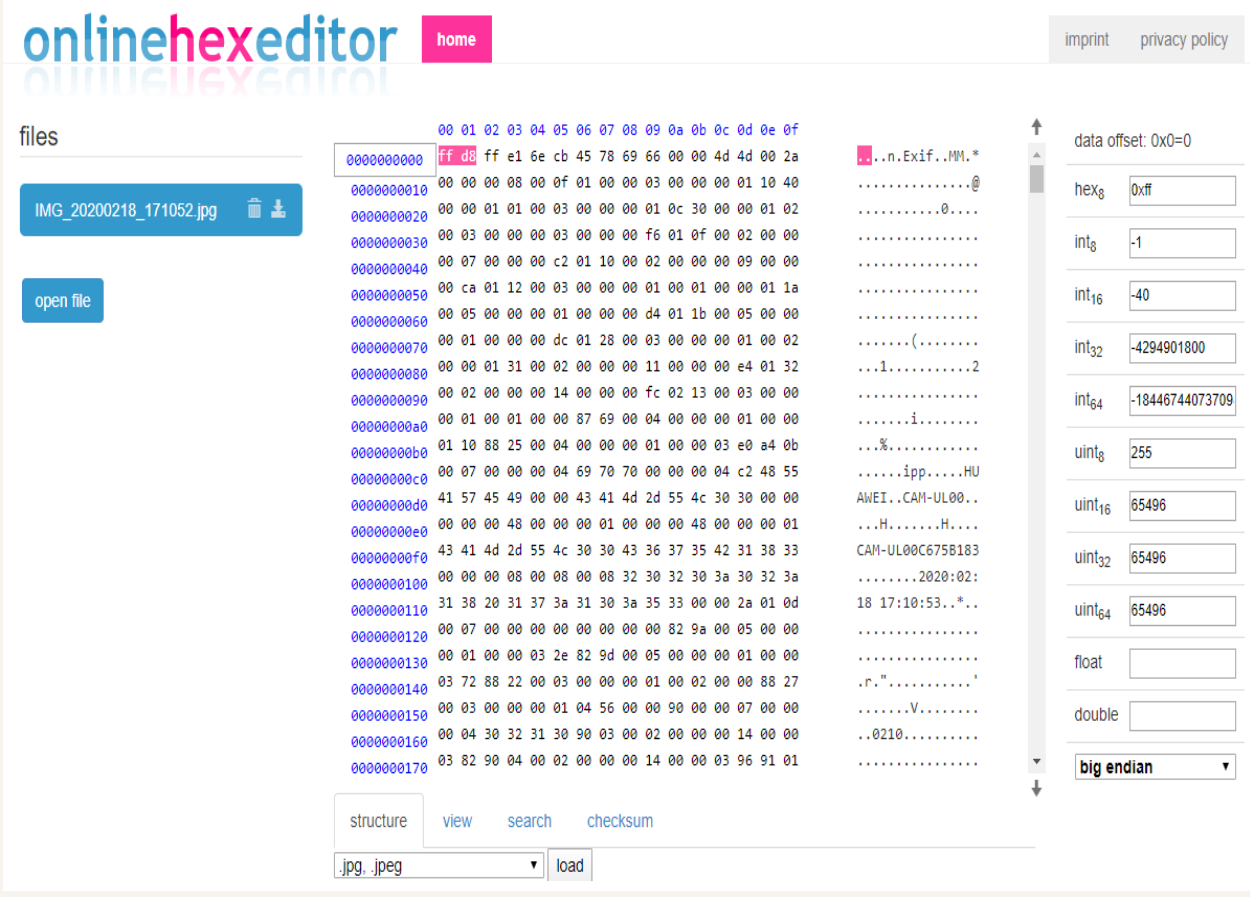

File signature details

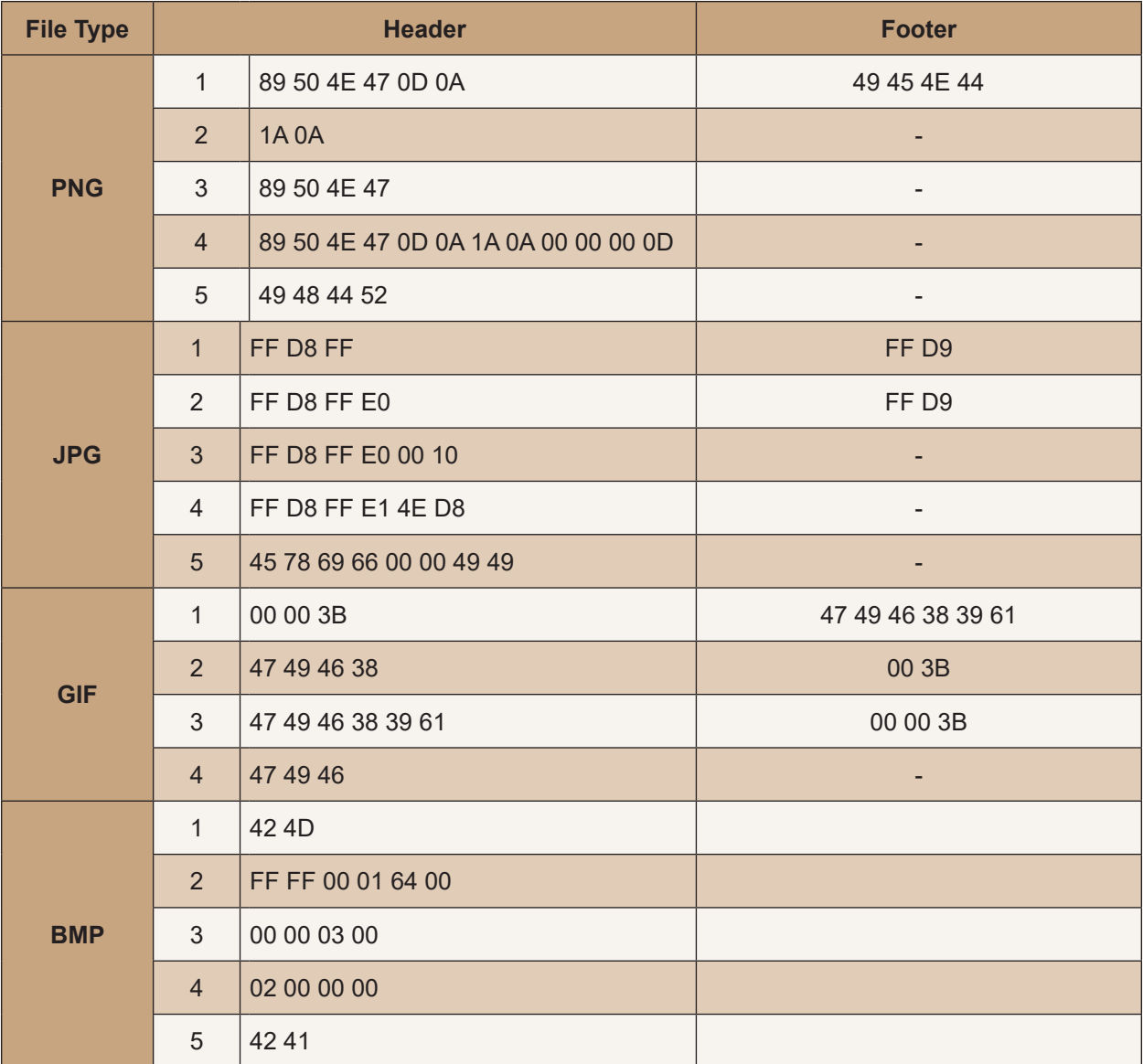

Indicative file signature IDs

This table will help the IOs in identifying whether the image is original, morphed or animated, by cross verifying the file signatures

#### **Step 6:**

If the image is fabricated, morphed or animated or viral/trending, the Investigating Officer may use reverse image searching techniques for finding original uploading source URLs. These websites **(https://reverse. photos/, https://tineye.com/, etc.)** may provide search by image options instead of string searching. This *Reverse Image Search* technique is useful for verifying the source URLs of target photographs, WhatsApp images, Instagram, screenshots or fake news memes.

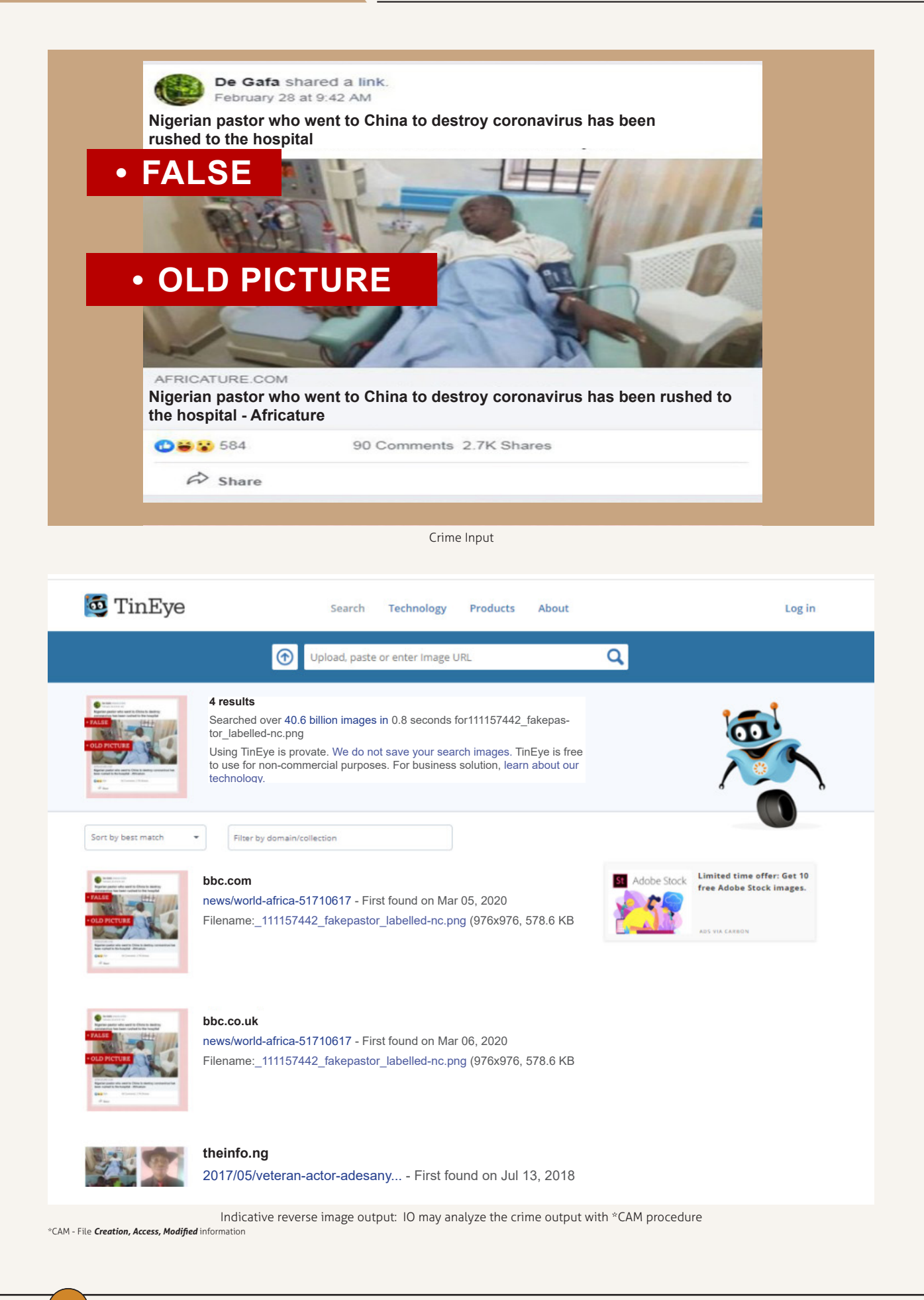

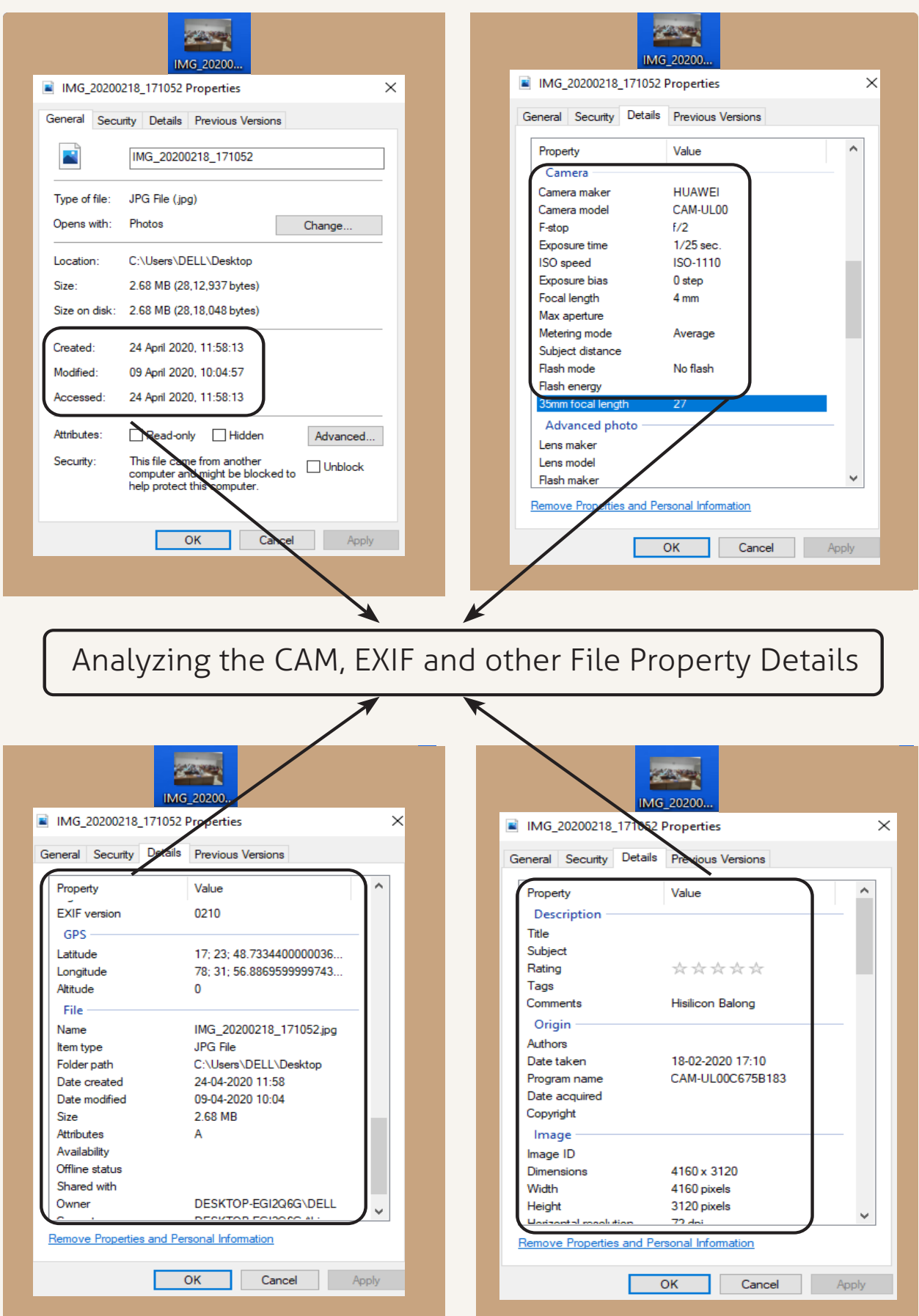

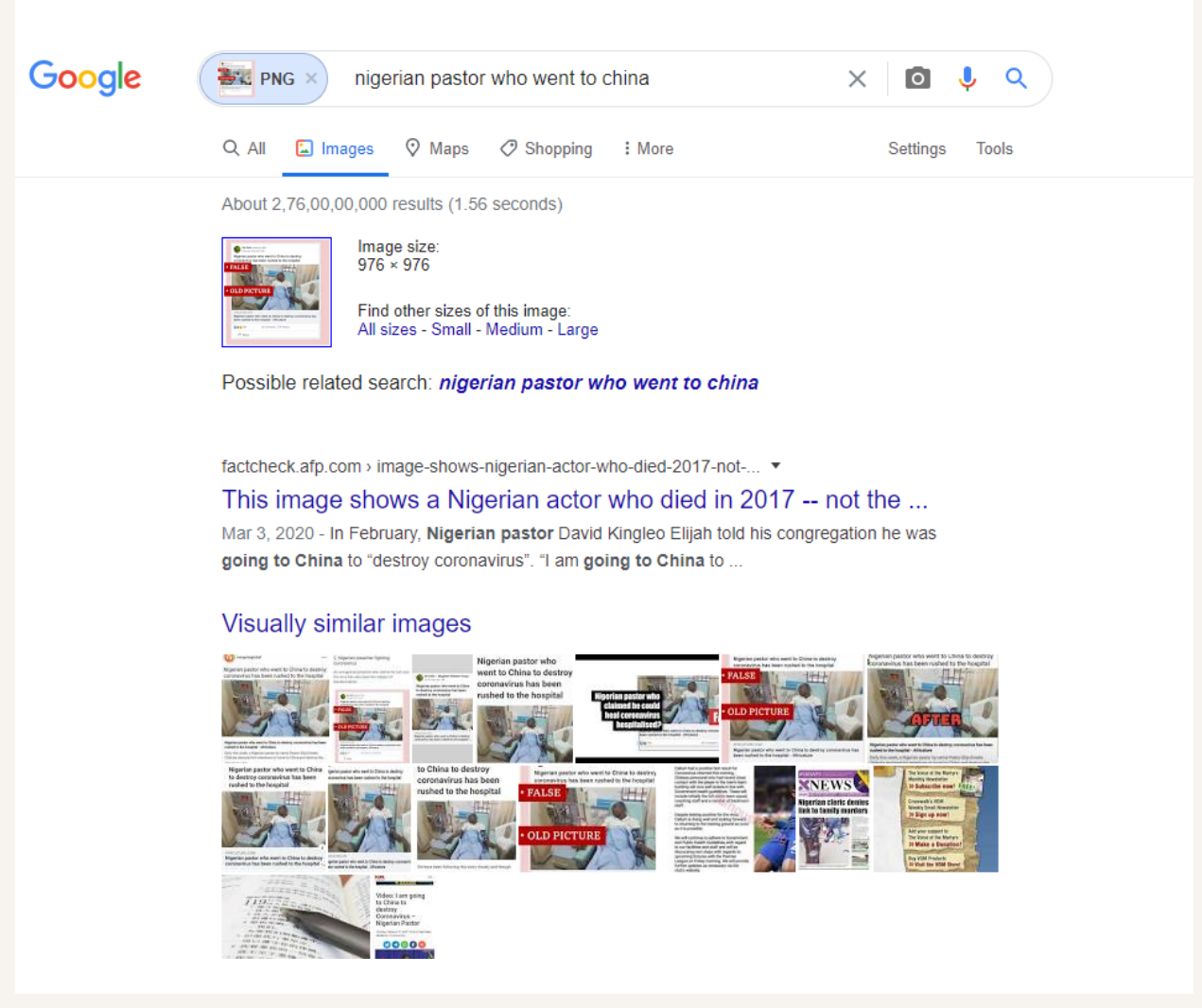

Indicative reverse image output by using \*Google Power Search Command Methods

**Note:** Google Power Search Command table may help the Investigating Officer to spot the fake news and disinformation related data with the help of the following commands

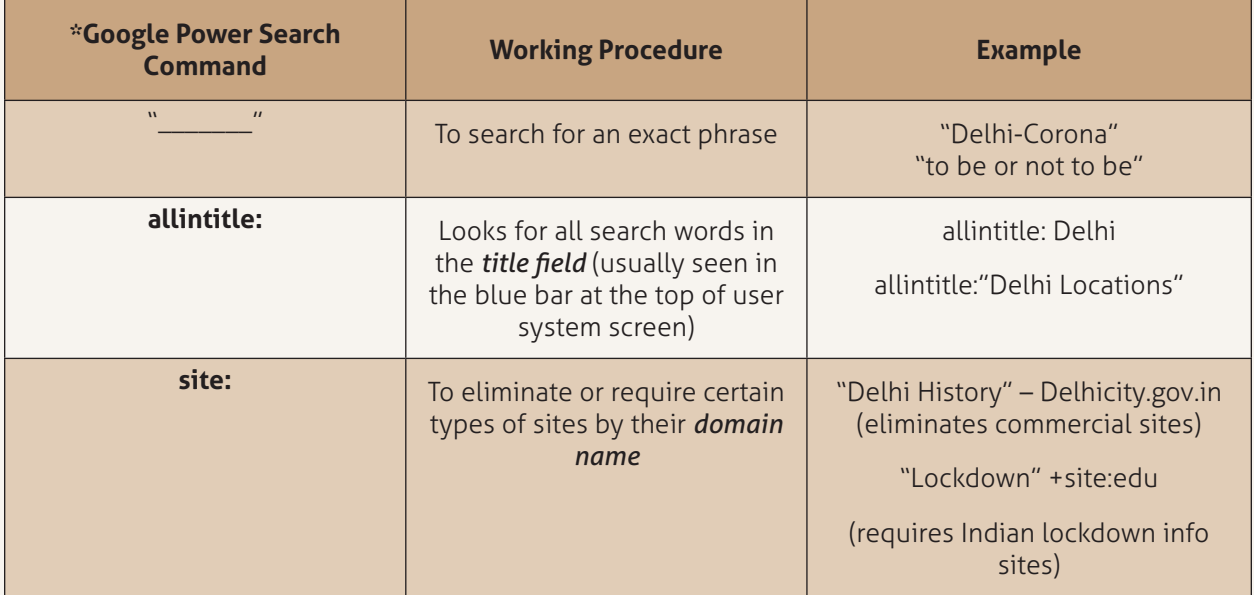

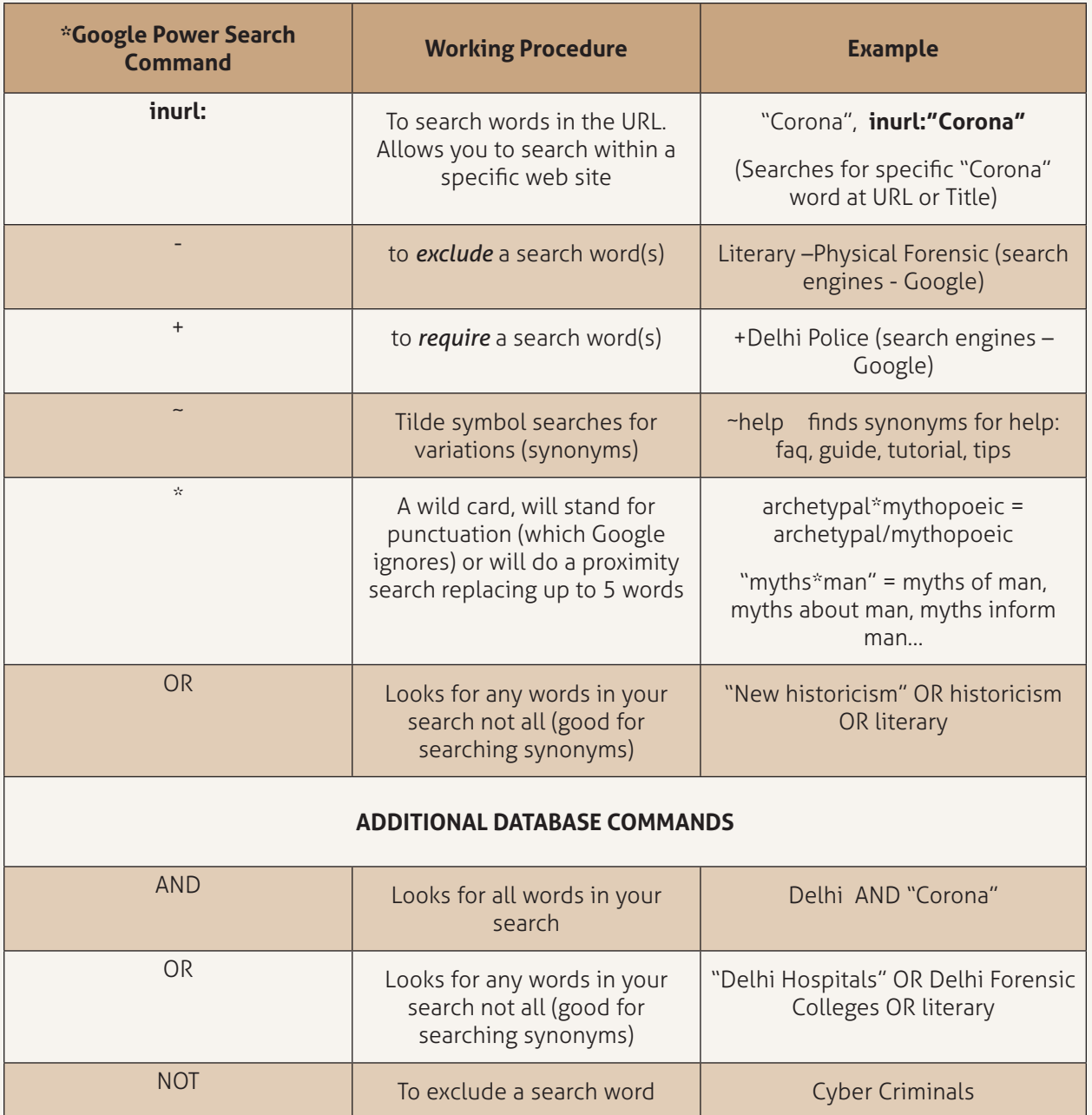

Indicative Google Power Search Commands table

### **4.3 INVESTIGATION OF FAKE NEWS RELATED VIDEOS**

#### **Step 1:**

The Investigating Officer may identify the source of uploaded fake video files and URLs, download the video file from the target website or through **https://en.savefrom.net/10/,** and calculate the hash value and keep it as evidence and for admissibility.

E.g. https://www.youtube.com/watch?v=mG2WBTdbJiE

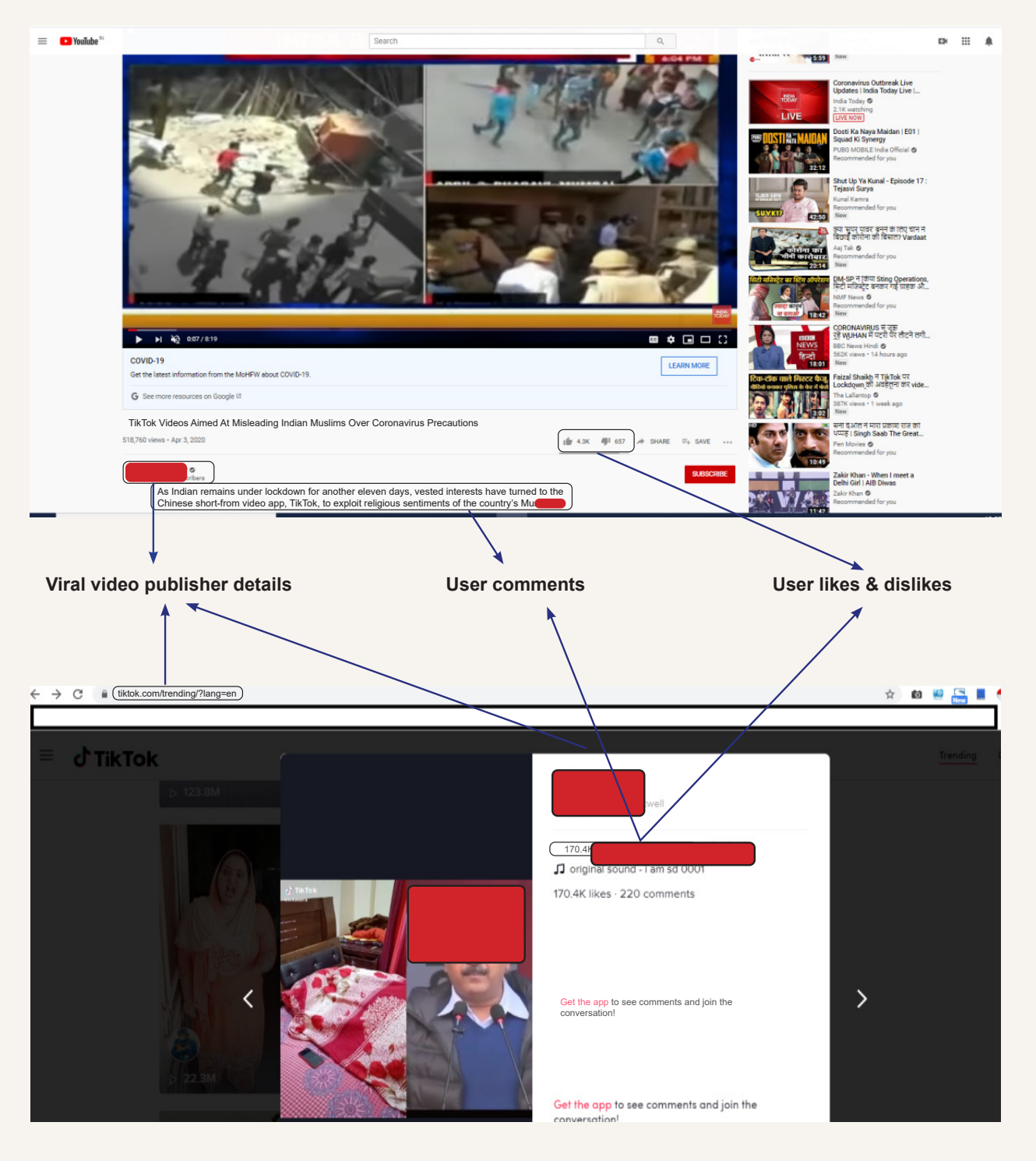

Example- Defamatory Video

**Hashing MD5:** 0BDB9CE7AD51CFAB08BA6BDF16DF0206 **Hashing SHA1:** EAE9E11F73D794CB390B9F1960718F491509CC94 **Hashing SHA2:** E39C85158CEE9ACFD0F13642299AA1EEE5DB616AA3B53C739012D38BD19FEC7C

#### **Step 2:**

IO should collect fake or disinformation videos of published URLs, upload user credentials and comments for investigation.

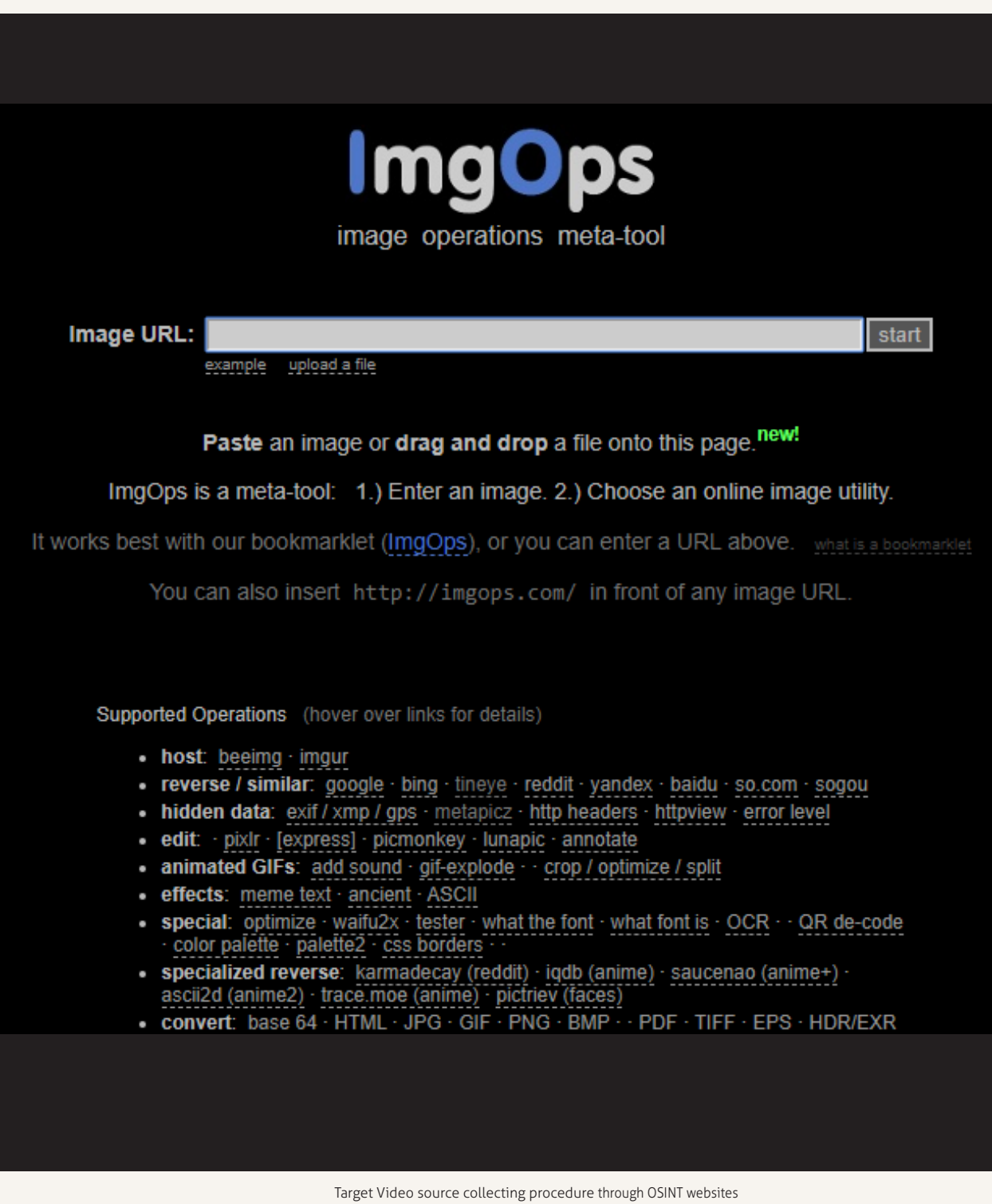

#### **Step 3:**

If the fake video source is Youtube and if it is circulated across the social media, IO should use **https:// citizenevidence.amnestyusa.org/,** website for collecting Video ID, Upload Date, Upload Time and Thumbnails, etc.

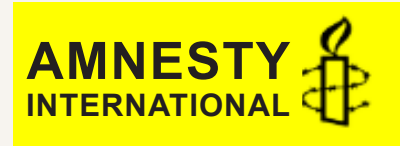

# **Youtube DataViewer**

https://www.youtube.com/watch?v=mG2WBTdb.  $\big|$  Go  $\big|$  Clear

#### TikTok Videos Aimed At Misleading Indian Muslims Over Coronavirus **Precautions**

As India remains under lockdown for another eleven days, vested interests have turned to the Chinese short-form video app, TikTok, to exploit religious sentiments of the country's Muslim population to discourage it from practising socialdistancing and mask-wearing as part of Covid-19 measures. An investigation by a Delhi-based digital lab, Voyager Infosec, into more than 30,000 clips circulated this week suggests a set pattern of targeted disinformation campaign aimed at the Indian Muslim community. The videos show young boys, teens and adults playing Muslims, who discourage fellow Muslims from exercising precautions. These TikTok conversations are laced with religious overtones. Subscribe to India Today for NEW VIDEOS EVERY DAY and make sure to enable Push Notifications so you'll never miss a new video. All you need to do is PRESS THE BELL ICON next to the Subscribe button! India Today TV is India's leading English News Channel. Indian Today You Tube channel offers latest news videos on Politics, Business, Cricket, Bollywood, Lifestyle, Auto, Technology, Travel, Entertainment and a lot more. Stay tuned for latest updates and in-depth analysis of newsfrom India and around the world! Download Mobile App from Indian's No.1 News Video Publisher : https://indiatoday.app.link/zKoSVVDrnP Follow us : Official website: https://www.indiatoday.in/ Twitter: https://twitter.com/IndiaToday Facebook: https://www.facebook.com/IndiaToday

**Video ID:** mG2WBtdbJiE **Upload Date (YYYY/MM/DD):** 2020-04-03 **Upload Time (UTC):** 14:29:59 (convert to local time)

**Timestamp**

**Thumbnails:**

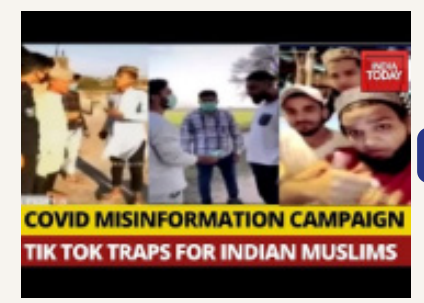

**Reverse Image Search**

Target Video Timestamp & Thumbnails collecting procedure

#### **Step 4:**

If the IO wants to collect similar videos with **Geo-Tagging** and **Geo-Fencing** procedures, he may use **https://mattw.io/youtube-geofind/location,** website for collecting geo-location, based on fake or viral video content across the social media.

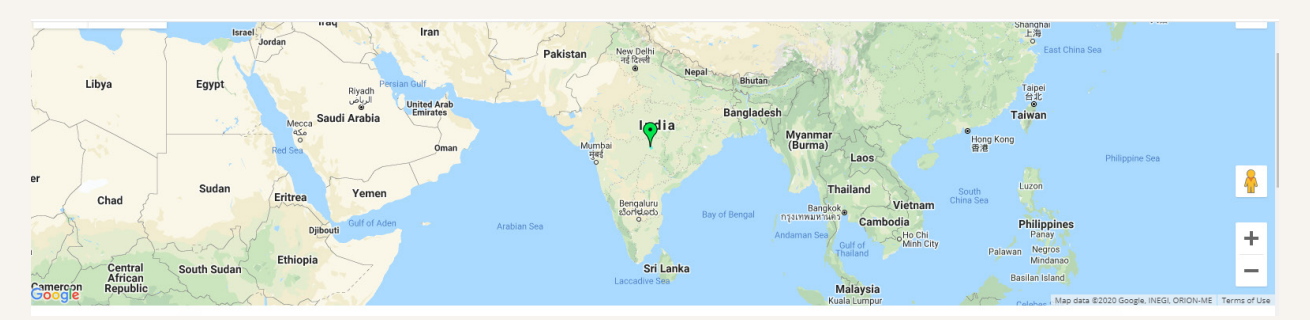

#### By Location

**Update January 16th!** Every video result now has a link to my new youtube-metadata project to give all possible details ward of the to and the state of the YouTube API about that video and its author. It was also the meta

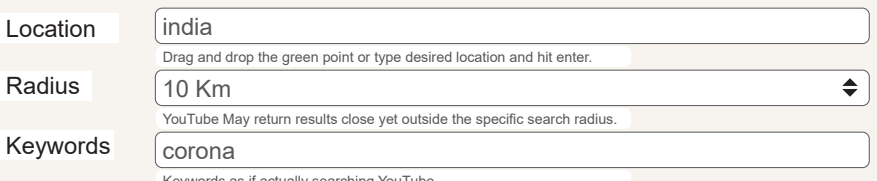

Keywords as if actually searching YouTube.

Location based fake news parsing procedure

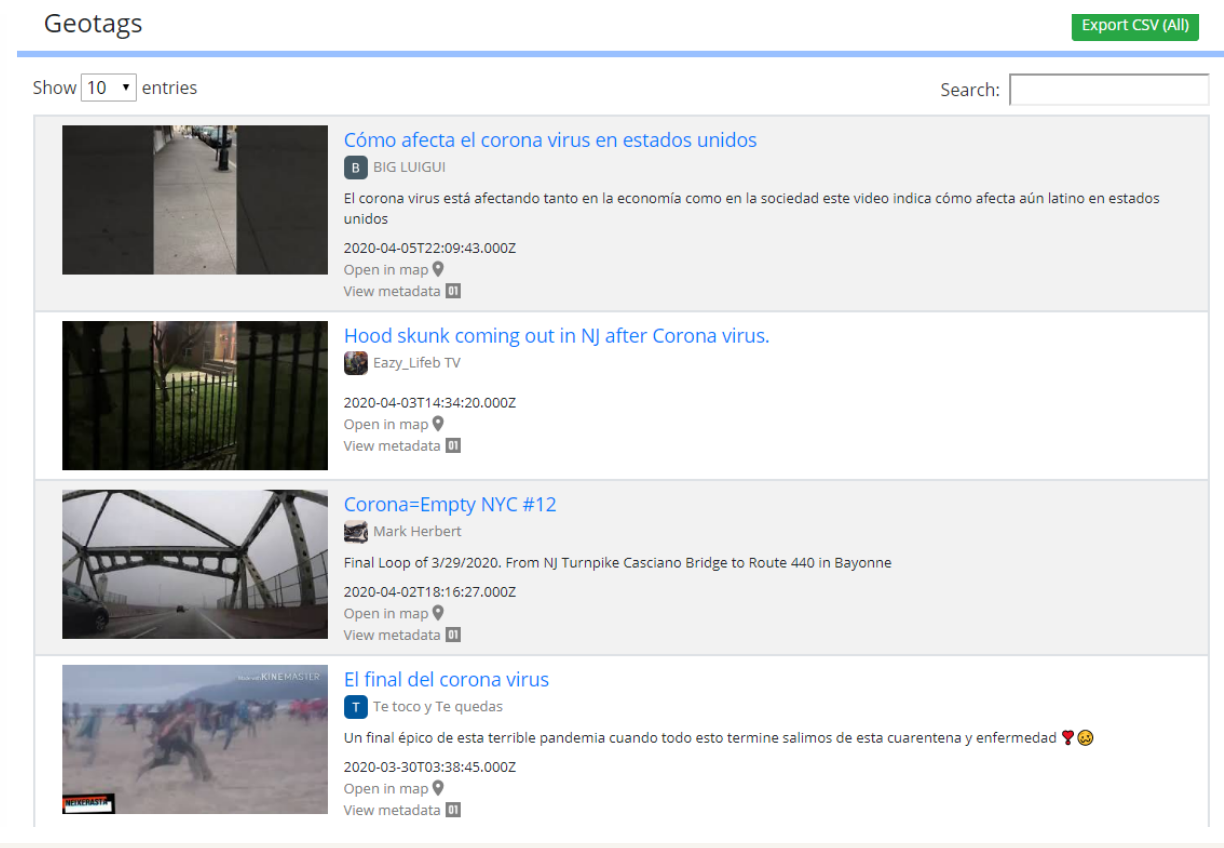

Similar fake video identifying procedure

### 5.0 Legal Provisions

The following table is intended for Investigating Officers to understand the legal provisions to be applied while presenting fake news and disinformation related cases in a court of law:

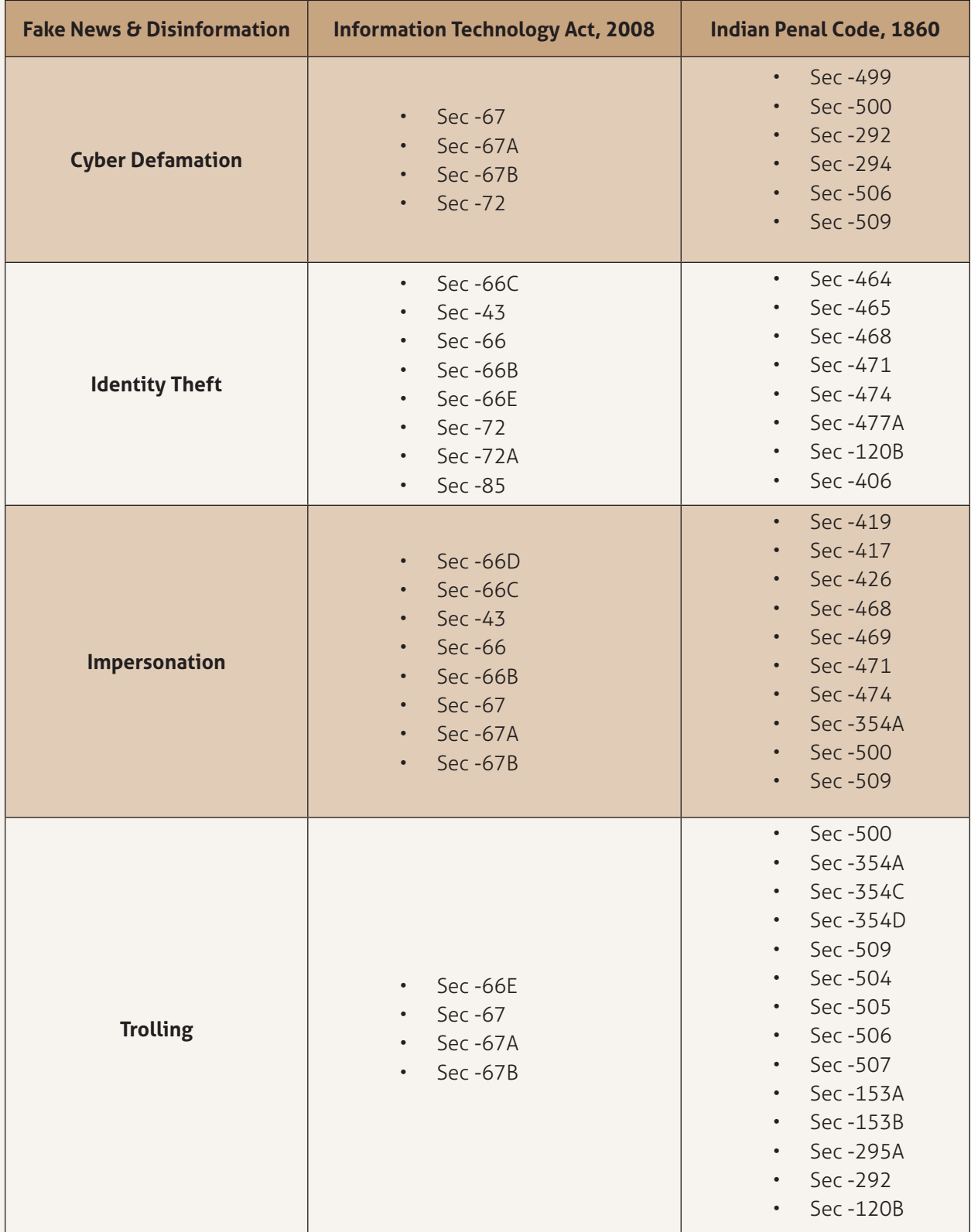

### $6.0$   $\_\_$ Investigative Sources

The following table may help the Investigating Officers in investigating and curbing fake news and disinformation related crimes. The following websites are indicative in nature.

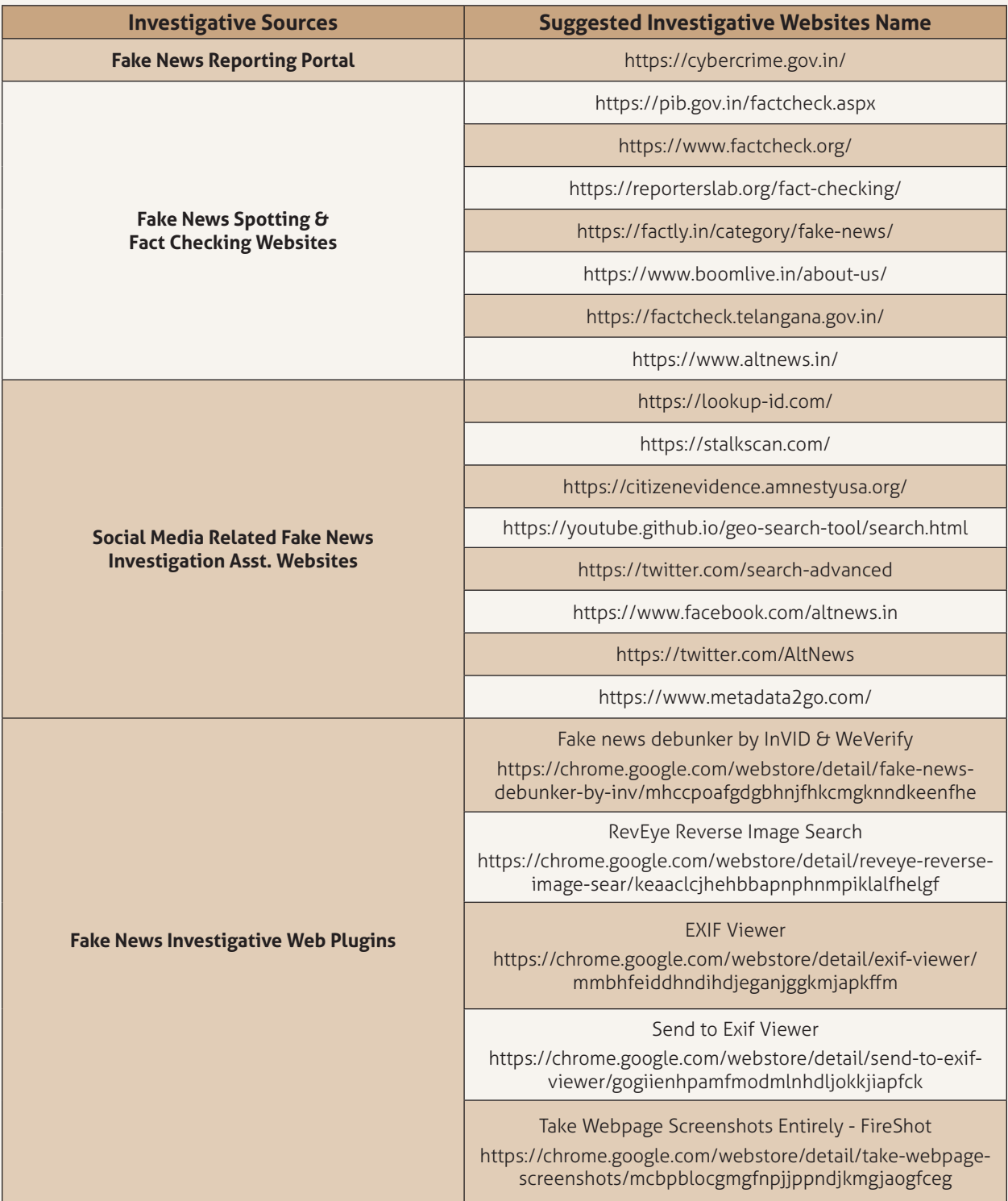

### $7.0 -$ **CONCLUSION**

The extensive spread of fake news has the potential to gravely impact individuals as well as the society at large. Therefore, fake news detection in cyber space has become an important issue for the LEAs. The step by step procedure will assist LEAs in spotting and investigating fake news in a systematic manner. It will also help in effective prosecution of offenders involved in such mischievous acts.

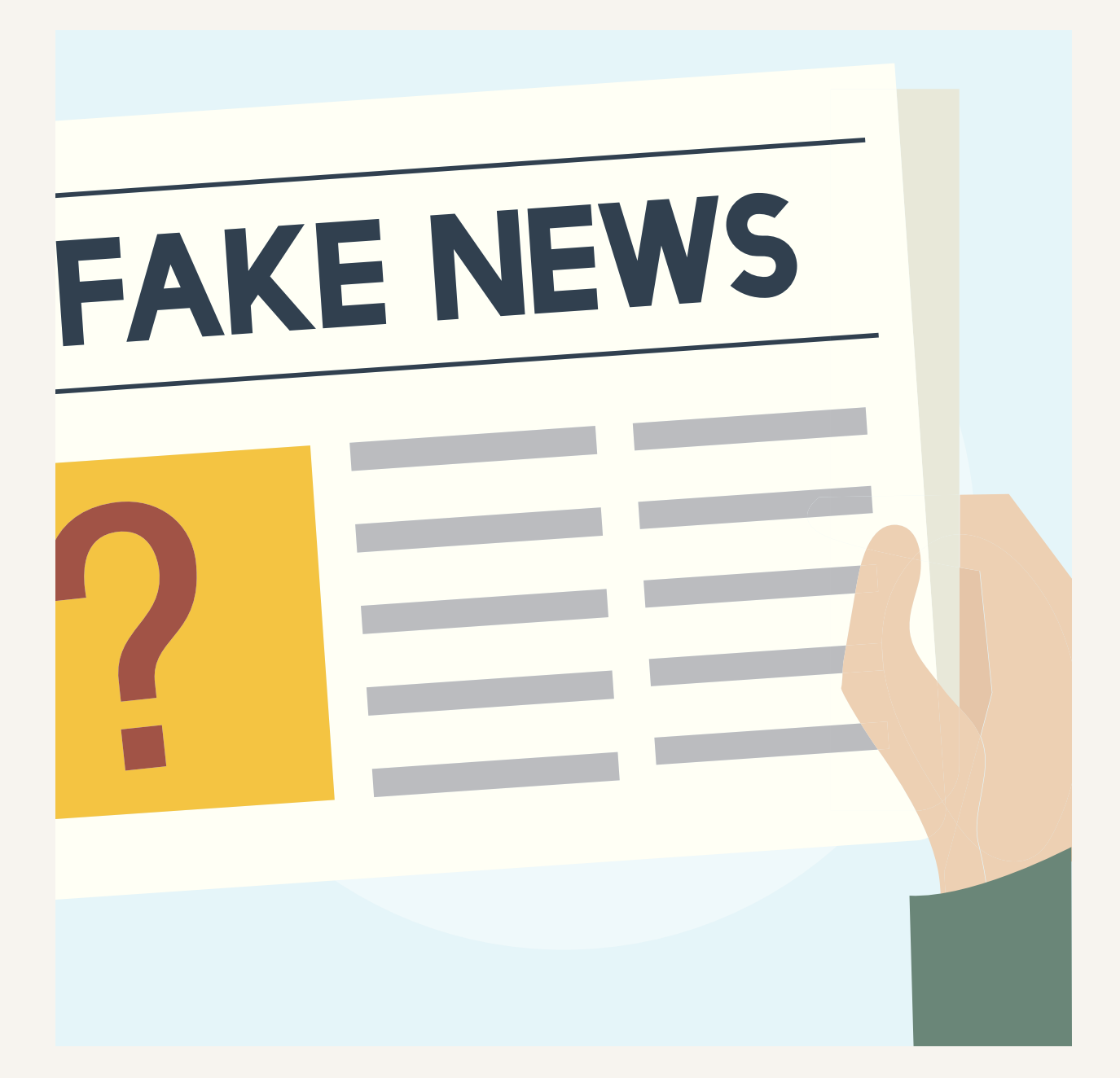

### 8.0 **REFERENCES**

- 1. https://www.mha.gov.in/sites/default/files/PR\_MHAwritestoStatesUTs\_02042020.pdf
- 2. https://gijn.org/six-fake-news-techniques-and-simple-tools-to-vet-them/
- 3. https://www.ogilvy.com/feed/5-types-of-fake-news-and-why-they-matter/
- 4. https://pib.gov.in/factcheck.aspx
- 5. https://www.ifla.org/publications/node/11174
- 6. https://cyber-cops.com/blog/how-to-spot-real-and-fake-stories-in-india-2020
- 7. Fake News Detection on Social Media: A Data Mining Perspective -by Kai Shuy
- 8. Advisory regarding fake news and rumours related to Covid-19 pandemic -by MH-Cyber, Maharashtra

### 9.0 Few more examples of Fake News and Facts

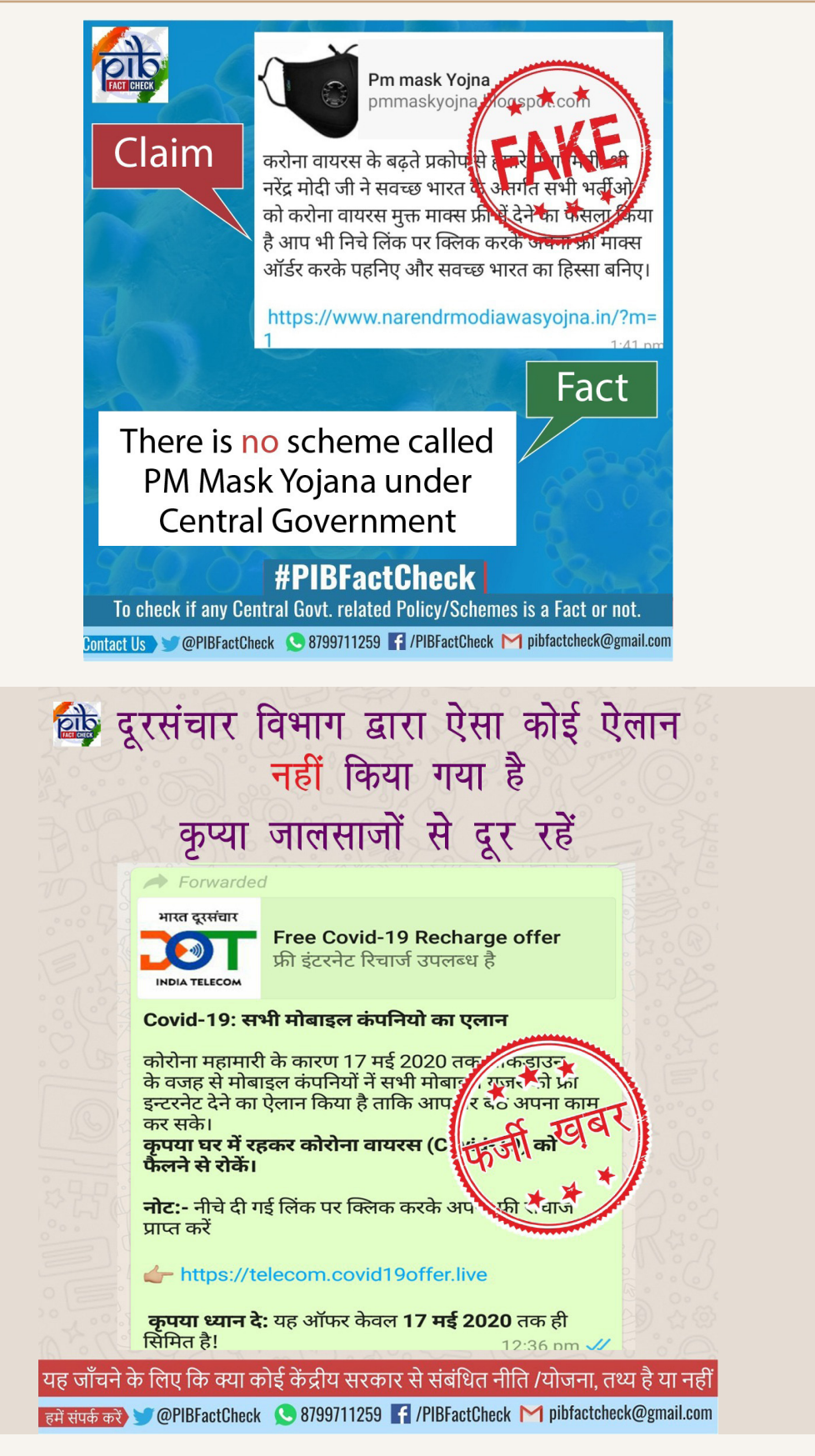

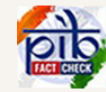

# **Found True!**

## This circular has been issued by Ministry of Labour and Employment.

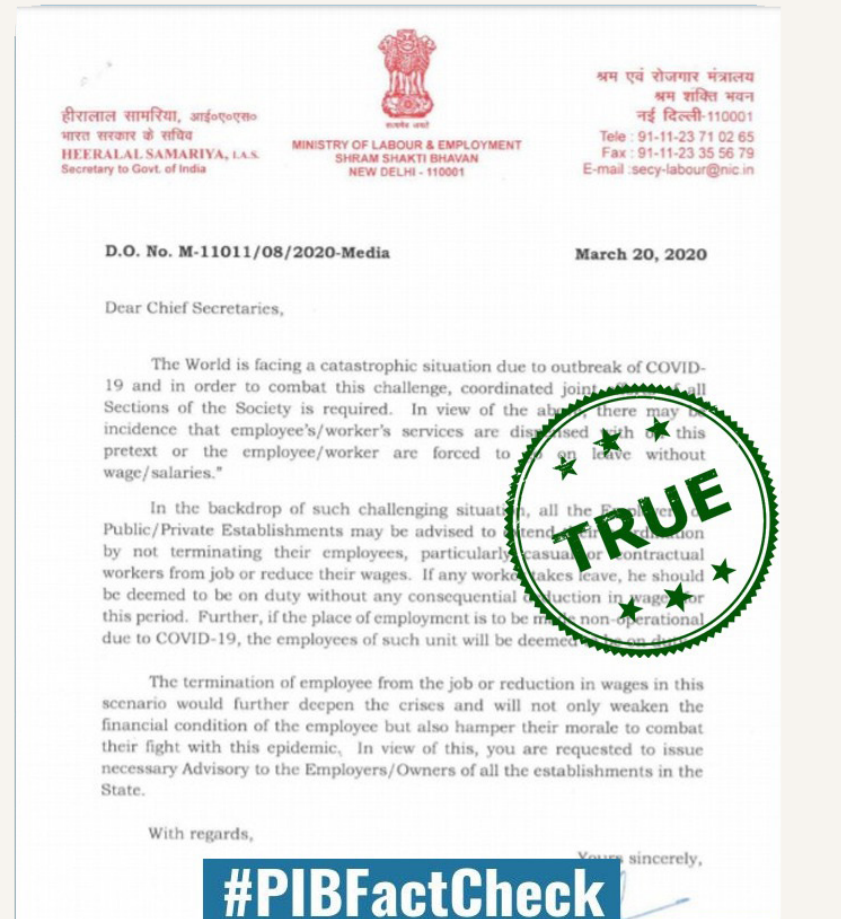

To check if any Central Govt. related Policy/Schemes is a Fact or not.

Contact Us COPIBFactCheck S8799711259 198FactCheck M pibfactcheck@gmail.com

**Beware of Fake 'Registration Form' links** 

Always visit the official Embassy Website to Register.

USA rescue flight Form: https://forms.gle/ EcDvEcJ5S5er3RDZA Canada rescue flicht-Ferm: https://forms.gle/hMqBWUBp8uzKYSZe7.Australi rescue flight Form: https://forms.gle fw7Xds2XqRAkyuTj8 INDIA INBOUND-R FLIGHTS FROM AUSTRALIA TO INDIA https://forms.gle/2BJ5Ae2XgkEhMXCA RES FLIGHTS FROM USA TO INDIA: https://sorms.ql ms95wwh2GkcmzZ8s8 Please help us reach as many people as possible to help everyone reach back their homes ASAP

### **#PIBFactCheck**

To check if any Central Govt. related Policy/Schemes is a Fact or not.

**Contact Us COPIBFactCheck C 8799711259 F** /PIBFactCheck M pibfactcheck@gmail.com

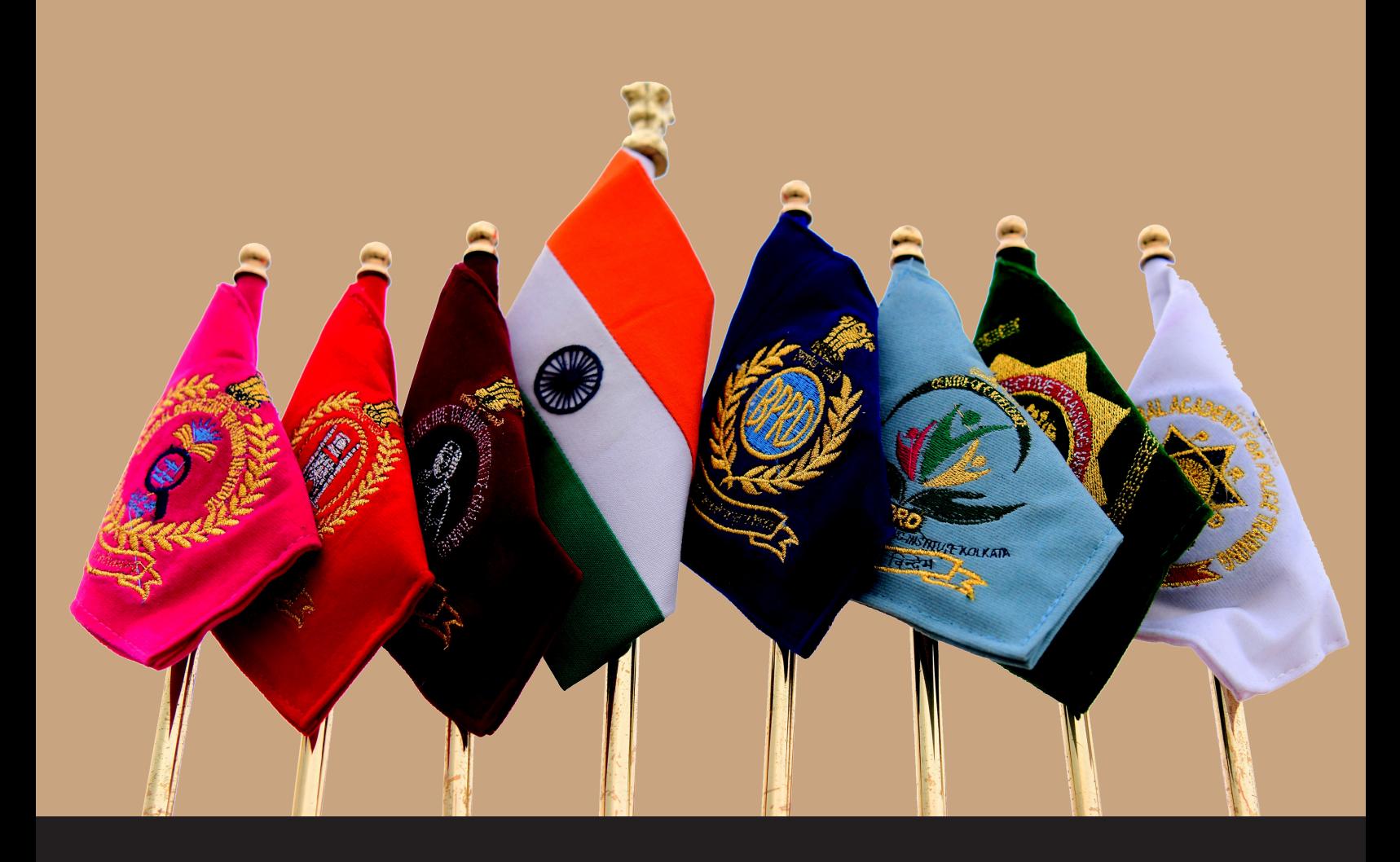

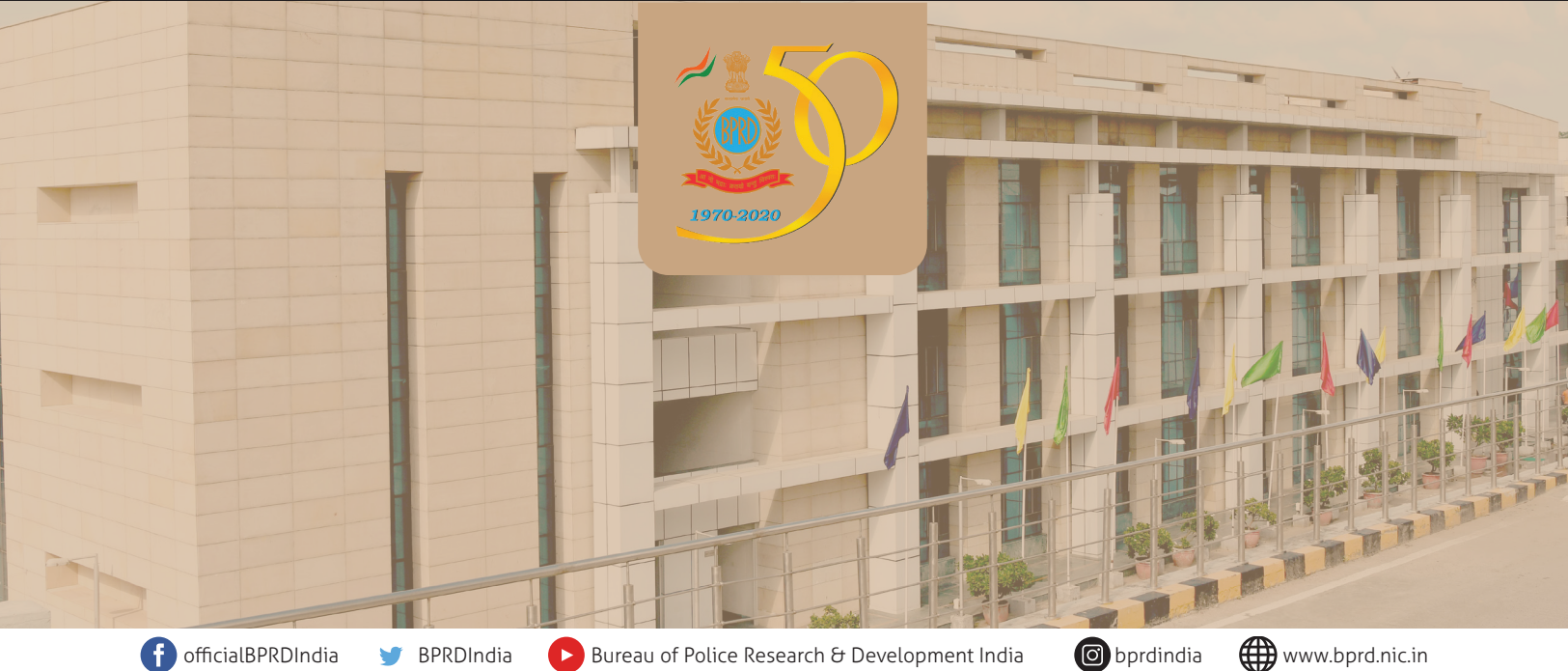

# **BUREAU OF POLICE RESEARCH AND DEVELOPMENT**

Ministry of Home Affairs, Government of India NH-8, Mahipalpur, New Delhi-110037